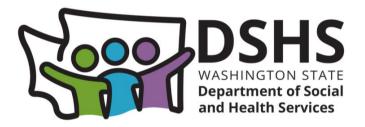

# Adult Family Home License Web Application

Version 1.7

April 2025

# **Table of Contents**

| Adult Family Home Application Documents                             | . 3 |
|---------------------------------------------------------------------|-----|
| Things to Remember When Completing the Application                  | .4  |
| Chapter 1: Creating a SAW Account and Logging In to the Application | . 5 |
| Chapter 2: Home Page                                                | 13  |
| Chapter 3: Starting the Application Process                         | 15  |
| Chapter 4: Uploading Supporting Documents                           | 18  |
| Chapter 5: Side Menu and Applications Pages                         | 20  |
| A. Side Menu                                                        | 20  |
| B. Before You Begin Page                                            | 21  |
| C. Adult Family Home Information Page                               | 23  |
| D. Entity Type & Employer IDs Page                                  | 27  |
| E. Legal Entity Info Page                                           | 29  |
| F. Individuals & Roles Page                                         | 31  |
| G. Specialty Training Page                                          | 38  |
| H. License History Page                                             | 42  |
| I. DSHS Employee(s) Page                                            | 47  |
| J. Supporting Documentation Page                                    | 49  |
| K. Certification Page                                               | 51  |
| L. Sign and Pay Page                                                | 52  |
| M. How to Sign when there is a Co-Applicant                         | 62  |
| N. Resubmitting Declined Payment                                    | 66  |
| O. Editing Application after Submission                             | 68  |
| Revision History                                                    | 70  |

# Adult Family Home Application Documents

| Supporting Documentation                                                                                          |                                                                                       |                                                                                                    |
|----------------------------------------------------------------------------------------------------|---------------------------------------------------------------------------------------|----------------------------------------------------------------------------------------------------|
| Document Name                                                                                                    | Required                                                                              | Roles                                                                                                    |
| Internal Revenue Service (IRS) - EIN Assignment<br>Letter<br>(To obtain an EIN contact the IRS at 1-800-829-4933) | Required                                                                              |                                                                                                    |
| Master Business license                                                                                           |                                                                                       |                                                                                                    |
| Secretary of State Document                                                                                       |                                                                                       |                                                                                                    |
| Property Owner(s) Written Statement                                                                               | Required if property owner not listed as other role in AFH Organization               | Property Owner                                                                                                    |
| Proof of Education - WAC-388-76-10130(2)                                                                          | Required                                                                              | Sole Proprietor, Co-Applicant, Entity Representative, Resident Manager                                                                                                    |
| Government Issued Identification                                                                                  | Required                                                                              | Sole Proprietor, Co-Applicant, Entity Representative                                                                                                    |
| Adult Family Home Caregiving Experience<br>Attestation (Form DSHS 10-417)                                         |                                                                                       | Sole Proprietor, Co-Applicant, Entity Representative, Resident Manager                                                                                                    |
| Adult Family Home Administrator Training Certificate                                                              | Required                                                                              | Sole Proprietor, Co-Applicant, Entity Representative                                                                                                    |
| <u>First Aid/CPR Certificate(s) – This course must be</u><br>taken in person per WAC 388-112A-0710                | Required                                                                              | Sole Proprietor, Co-Applicant, Entity Representative, Resident Manager                                                                                                    |
| Washington State Food Worker Card                                                                                 | Required                                                                              | Sole Proprietor, Co-Applicant, Entity Representative, Resident Manager                                                                                                    |
| Home Care Aide Certification or Proof of Exemption<br>per WAC 246-980-025                                         | Required                                                                              | Sole Proprietor, Co-Applicant, Entity Representative, Resident Manager                                                                                                    |
| Dementia Specialty Training                                                                                       | Required if providing support for dementia                                            | Sole Proprietor, Co-Applicant, Entity Representative, Resident Manager                                                                                                    |
| Mental Health Specialty Training                                                                                  | Required if providing support for mental<br>health                                    | Sole Proprietor, Co-Applicant, Entity Representative, Resident Manager                                                                                                    |
| Developmental Disability Training                                                                                 | Required if providing support for<br>developmental disabilities                       | Sole Proprietor, Co-Applicant, Entity Representative, Resident Manager                                                                                                    |
| Background Check Authorization (DSHS 09-653)                                                                      | Required                                                                              | Sole Proprietor, Co-Applicant, Spouse or domestic partner of sole proprietor, Entity Representative, Resident Manager, Affiliated Individual, Caregiver Living in<br>Home, Non-Resident Living In Home, Spouse or domestic partner of an entity representative with an ownership interest in the business |
| DSHS Fingerprint Results                                                                                          | May be provided after submitting application -<br>Required for final license approval | Sole Proprietor, Co-Applicant, Spouse or domestic partner of sole proprietor, Entity Representative, Resident Manager, Affiliated Individual, Caregiver Living in<br>Home, Spouse or domestic partner of an entity representative with an ownership interest in the business                              |
| Consent to Release and/or Use Confidential<br>Information (DSHS 27-222)                                           | Required                                                                              | Sole Proprietor, Co-Applicant, Spouse or domestic partner of sole proprietor, Entity Representative, Resident Manager, Affiliated Individual, Caregiver Living in<br>Home, Non-Resident Living In Home, representative with an ownership interest in the business                                         |
| Adult Family Home Building Inspection Checklist                                                                   | Required for Initial and Relocation Applications                                      |                                                                                                    |
| Adult Family Home Floor Plan                                                                                      | Required                                                                              |                                                                                                    |
| Adult Family Home Policies and Procedures<br>Attestation (DSHS 27-223)                                            | Required                                                                              |                                                                                                    |
| Adult Family Home Management Agreement:<br>Attestation Information and Attachments (DSHS 27-<br>226)              | Only required if the Adult Family Home will use a management company                  |                                                                                                    |
| Adult Family Home Disclosure of Services (DSHS 10-<br>508)                                                        | Required                                                                              |                                                                                                    |
| Adult Family Home License Relinquishment Letter<br>(DSHS 10-412)                                                  | Required if Change of Ownership Application                                           |                                                                                                    |
| 60-Day Change of Owner Notice to residents – WAC<br>388-76-10106                                                  | Required if Change of Ownership Application                                           |                                                                                                    |
| 30-Day Notice to residents – WAC 388-76-10110                                                                     | Required if Relocation Application                                                    |                                                                                                    |

## Things to Remember When Completing the Application

1. When completing fields, do not use the &, =, +, or # symbols. Replace them with the following and make sure to include the parentheses:

(and) (equals) (plus) (number sign)

2. Do not use any symbols when naming supporting documentation.

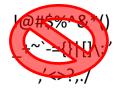

- 3. Only file types of JPEG, PNG, JPG, GIF, TIFF, .doc, .docx, .rtf, .xls, .xlsx, .csv, and PDF can be uploaded for supporting documentation.
- 4. After the document is uploaded, the application will rename the filename to match the document type and add a number value at the end. If there is more than one document for the same file type, that number value will increase

For example, if the applicant uploads the Abuse Neglect Policy document and their filename is #Abuse123.pdf or even Abuse.pdf, the file name will be renamed to AbuseNeglectPolicy1.pdf.

If there are additional documents being uploading for that same document type, the number at the end of the filename will increase. For example, AbuseNeglectPolicy1.pdf, AbuseNeglectPolicy2.pdf, AbuseNeglectPolicy3.pdf, etc.

- 5. The current page must be completed and saved before the next page can be started.
- 6. A required field not completed will become red with a message.

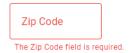

- 7. For technical support only with the web application, click on the HelpDesk email in the side menu and include the following in the email.
  - a. The application type.
  - b. The facility application ID.
  - c. The page being worked on.
  - d. The error that was received.

HelpDesk: BAAUWebAppSupport@dshs.wa.gov

BAAU Web App Support will work with the applicant through email. BAAU Web App Support hours are Monday through Friday from 8am to 5pm. They are not available on weekends or State Holidays.

- 8. For non-technical application questions, contact BAAU at <u>BAAU@dshs.wa.gov</u>
- 9. Important information in the manual will be indicated by a  $\frac{1}{\sqrt{2}}$

# Chapter 1: Creating a SAW Account and Logging In to the Application

Welcome to the Department of Social & Health Services (DSHS) Adult Family Home License Web Application. To complete the application, a Secure Access Washington (SAW) account must be created. If the applicant already has a SAW account, go to <u>section B</u> in this chapter.

#### Creating a new SAW Account

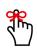

When creating the SAW account, remember the SAW username and password. They will be used every time when logging into the application. Do not create a new username and password if one already exists and do not create additional ones after submitting the application.

- 1. Go to the ALTSA website at <u>https://www.dshs.wa.gov/altsa/residential-care-services/information-adult-family-home-providers</u>.
- 2. Under the Green House icon, click on AFH Online License Application.

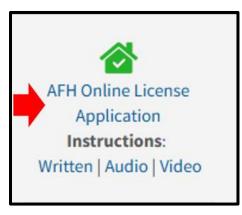

3. The *Login required* page appears. Click on the *Login* button.

| j⊊£<br>S | Washington State Department of Social and Health Services  |                                                                                                    |        |
|----------|------------------------------------------------------------|----------------------------------------------------------------------------------------------------|--------|
|          | START NEW ADULT FAMILY HOME APPLICATION<br>Data is loading |                                                                                                    | LOGOUT |
|          |                                                            |                                                                                                    |        |
|          | -                                                          | Login required<br>You are not currently logged in. Please login via Secure Access Washington.<br>LOGIN |        |

Page 5 of 70

4. The applicant is taken to Secure Access Washington (SAW).

| ▼ SecureAccess Washington × +                                                                                                    |                                                                                         |   | - 0         |
|----------------------------------------------------------------------------------------------------|-----------------------------------------------------------------------------------------|---|-------------|
| $\leftarrow \  \   \rightarrow \  \   {\mathfrak C} \  \   {\mathfrak C} \  \  \   {\mathfrak C} \  \   {\mathfrak C} \  \   {\mathfrak C} \  \   {\mathfrak C} \  \  \   {\mathfrak C} \  \   {\mathfrak C} \  \  \  \  \  \  \   {\mathfrak C} \  \  \  \  \  \  \  \  \  \  \  \  \ $ | NameldFormat=Email&PartnerId=https://baau-test.dshs.wa.gov/&Target=sawrelogin           | ☆ | Ď ≕ @       |
| 😋 ALTSA-DDA Bookmarks 🔠 🛛 🔻 Your work - Jira 🐲 ALTSA Main Page 🗅 STARS/TIVA2 🗅 ASAP 🗅 Test POR/OIR                                                                                                    | 🗅 STARS Reports 🗅 BAAU Web App 🗅 SharePoint Sites 🗅 Testing Resources 🎦 Other Resources |   | All Bookman |
| THE STATE OF HIST                                                                                                    | <b>Welcome</b><br>to your login for Washington state.                                   |   |             |
| B. SecureAccess<br>Washington                                                                                                    | Sign Up! GET HELP Español                                                               |   |             |
| LOGIN Username Password Submit Forgot your username?   Forgot your password                                                                                                    | ON BEHALF OF                                                                            |   |             |
|                                                                                                    |                                                                                         |   | 9           |

5. Click on Sign Up!

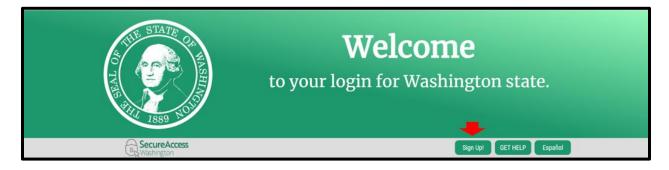

6. Complete the *Sign Up for An Account* page.

|                                                                                                    | Sign Up!                                                 |
|----------------------------------------------------------------------------------------------------|----------------------------------------------------------|
| S I I I I I I I I I I I I I I I I I I I                                                                                                    |                                                          |
| Sign Up For An Account                                                                                                    | Español                                                  |
| Fill in the following form to sign up for an account. If you are not sure if y<br>check here.                                                                       | ou already have an account,                              |
| Personal Information                                                                                                    |                                                          |
| First Name                                                                                                    |                                                          |
|                                                                                                    |                                                          |
| Last Name                                                                                                    |                                                          |
|                                                                                                    |                                                          |
| Primary Email                                                                                                    |                                                          |
|                                                                                                    |                                                          |
| Contact Information For Security (Optio                                                                                                    | onal)                                                    |
| Provide additional contact information to receive security codes and redu<br>access to your account. You can add or edit additional contact informatic<br>settings. | uce the chance of losing<br>on later in your SAW account |
| Additional Email Address (Optional)                                                                                                    |                                                          |
|                                                                                                    |                                                          |
| Mobile Phone Number (Optional)                                                                                                    |                                                          |
|                                                                                                    |                                                          |
| Message and data rates may apply. A message will only be sent when you<br>information view our <u>Mobile Terms of Service</u> or <u>Privacy Policy</u> .            | u request it. For more                                   |
| Username and Password                                                                                                    |                                                          |
| Username                                                                                                    |                                                          |
|                                                                                                    |                                                          |
| Password Requirements                                                                                                    |                                                          |
| Add at least 10 more characters<br>Add a special character or a lower case letter or an upperc                                                                      | ase letter or a number                                   |
| Password                                                                                                    |                                                          |
|                                                                                                    |                                                          |
| Confirm Password                                                                                                    |                                                          |
|                                                                                                    |                                                          |
| Im not a robot                                                                                                    |                                                          |
| rediPTOHA<br>Drag - Terre                                                                                                    |                                                          |
| Privacy Policy Create my account                                                                                                    |                                                          |

7. An email will be sent to validate the email address.

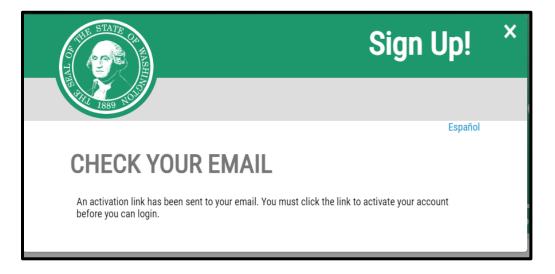

8. Click the link in the email.

|   | 🖫 🔊 🔿 🛧 🕹 🗧 - O X                                                                                                    |
|---|----------------------------------------------------------------------------------------------------|
| I | ifle Message Help 🖓 Tell me what you want to do<br>□ Delete - □ Archive 🖻 Move - ┌┐Reply ⑤ Reply Al → Forward 😰 Share to Teams 🖹 Key Bank - 🎇 Mark Unread 🏭 - 🖓 Find 🎊 - Q. Zoom 🔂 Reply with Scheduling Pol 📼 Report Message                                                                                                    |
| ł | SecureAccess Washington : Welcome to SecureAccess Washington                                                                                                    |
|   | Spectra dcccess@ctts.wa.gov         Spectra dcc         Spectra dcc         Spect                                                                                                    |
|   | nu are almost finished, Sarah                                                                                                    |
| I | hank you for signing up with Secure Access Washington.                                                                                                    |
|   | ur username is: gabrisc128                                                                                                    |
|   | pationale your account, please disk: https://sci02.safelinks.protection.outlook.com/?wrl=https%34%2F%2Feat-secureaccess.wa.gov%2Fpablic%2FsagConfirm.do%2F%3027724%25satentd%3Dgabrics123&data=05557C015%Csarah.gabrinett15%405das.wa.gov%<br>15%347/dosebalos37556%17_116x2177264e0aa8ba7574c12747726%17C6%17765%1706%1706%1706%1706%1706%1706%1706%1706                                                                                                    |
|   | or questions or concerns about your SecureAccess Washington account, please with https://gcs02.cafelinis.grotection.outlook.com/?url.https?i3AX3/55/Fieat/S2Fieat/S2Fieat/S                                                                                                    |
|   | hank you,<br>he Secure Access Washington Team                                                                                                    |
| I | asi ha terminado, Sarah                                                                                                    |
| I | racias por inscribirse a Secure Access Washington.                                                                                                    |
|   | a nombre de usuario es: gabris:123                                                                                                    |
|   | ara activers su contral, haga clic enc. https://gc.02.safelinks.protection.ondiook.com//url-https:SIAN22F32Fest-securescess.wa.gov/S2Fpublic%2Fsam/S2Fpublic%2Fsam/S2F<br>S2Fpublic%2Fsam/S2Fpublic%2Fsam/S2Fpublic%2Fsam/S2Fpublic%2Fsam/S2Fpublic%2Fsam/S2Fpublic%2Fsam/S2Fpublic%2Fsam/S2Fpublic%2Fsam/S2Fpublic%2Fsam/S2Fpublic%2Fsam/S2Fpublic%2Fsam/S2Fpublic%2Fsam/S2Fpublic%2Fsam/S2Fpublic%2Fsam/S2Fpublic%2Fsam/S2Fpublic%2Fsam/S2Fpublic%2Fsam/S2Fpublic%2Fsam/S2Fpublic%2<br>S2Fpublic%2Fsam/S2Fpublic%2Fsam/S2Fpublic%2Fsam/S2Fpublic%2Fsam/S2Fpublic%2Fsam/S2Fpublic%2Fsam/S2Fpublic%2Fsam/S2Fpublic%2Fsam/S2Fpublic%2Fsam/S2Fpublic%2Fsam/S2Fpublic%2Fsam/S2Fpublic%2Fsam/S2Fpublic%2Fsam/S2Fpublic%2Fsam/S2Fpublic%2 |
|   | tiene preguntas o inquietudes sobre su cuenta de SecureAccess Washington, visite https://gcc02.ade/links.protection.outlook.com/?/url-https/S24?ext-SecureAccess.wasgot/SEpublic/S2Fau/X2Fpublic/S2Fau/X2Fpublic/S                                                                                                    |
|   |                                                                                                    |
|   | racias,<br>equipo de Secure Access Washington                                                                                                    |
|   | nis an automated message sent by the SecureAccess Washington CUSTOMER TEST environment. THIS IS NOT PRODUCTION.<br>Spin at https://gcot2.selfelmks.protection.com/code.com//unl-https/SLANS/PKs/Test-secureaccess.wa.gcv/67/Edata-c051/2/COAls/DeStanabationet/15/40/dodes.wa.gcv/67/Edata-2051/2/dodestanabationet/15/40/dodestanabationet/15/40/dodestanabationet/15/                                                                                                    |

9. The SAW Login page appears with a message that the account is activated.

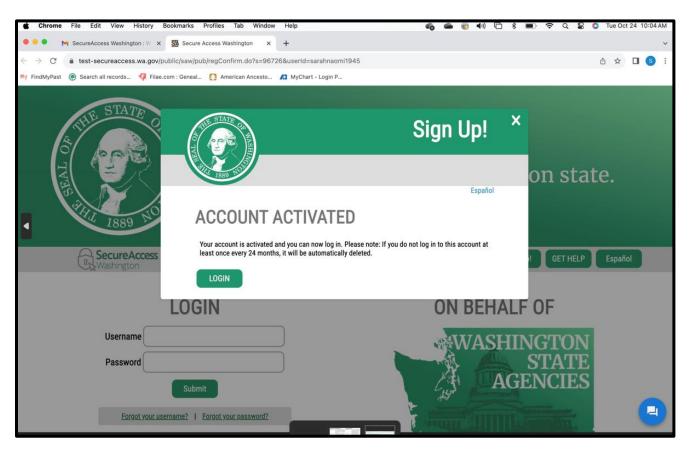

10. Close the web browser. Do not click on Login.

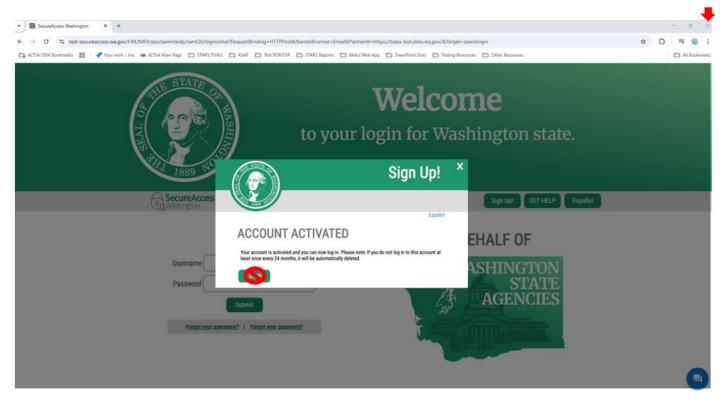

#### Loggin into the Web Application

- 1. To log into the web application, go to the ALTSA website at <u>https://www.dshs.wa.gov/altsa/residential-care-services/information-adult-family-home-providers</u>.
- 2. Under the Green House icon, click on AFH Online License Application.

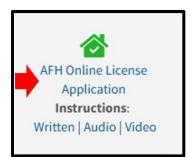

3. The *Login required* page appears. Click on the *Login* button.

| DSHS | Washington State Department of Social and Health Services  |                                                                                                    |        |
|------|------------------------------------------------------------|----------------------------------------------------------------------------------------------------|--------|
|      | START NEW ADULT FAMILY HOME APPLICATION<br>Data is loading |                                                                                                    | LOGOUT |
|      | -                                                          | Login required<br>You are not currently logged in. Please login via Secure Access Washington.<br>LOGIN |        |

4. The applicant is taken to Secure Access Washington (SAW).

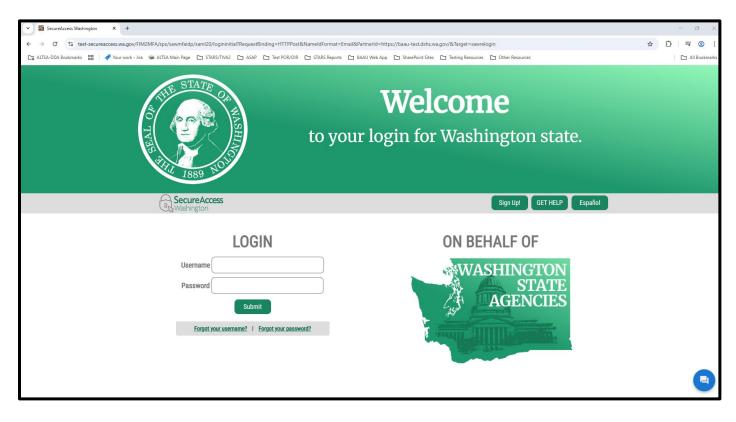

5. Enter the SAW username and password just created or already had. Click on the *Submit* button.

| ✓ São SecureAccess Washington X +                                                                                               | - 0 X                                                          |
|----------------------------------------------------------------------------------------------------|----------------------------------------------------------------|
| ← → ♂ 😫 test-secureaccess.wa.gov/FIM2MFA/sps/sawmfaidp/sami20/logininitial?RequestBinding=HTTPPost&NameIdFormat=Email&Partner/k | f=https://baau-test.dshs.wa.gov/&Target=sawvelogin 🎓 🖸   🛒 🌚 🗄 |
| 😋 ALTSA-DDA Bookmanks 🔠 🌳 Your work - Jina 📾 ALTSA Main Page 🗅 STARS/TIVA2 🗀 ASAP 🗀 Test POR/OIR 🗅 STARS Reports 🗅 BAAU We      | b App 🖆 SharePoint Sites 🖨 Testing Resources 🖨 Other Resources |
| to your le                                                                                                    | Welcome<br>ogin for Washington state.                          |
| By SecureAccess<br>Washington                                                                                                   | Sign Upl GET HELP Español                                      |
| LOGIN<br>Username<br>Password<br>Submit<br>Eorgot your, waername? 1 Eorgot your, password?                                      | ON BEHALF OF<br>WASHINGTON<br>STATE<br>AGENCIES                |

6. Choose a Multi-Factor Authentication method.

| ♥ SecureAccess Washington × +                                                                                                    |                                                                                                    | - 0 >        |
|----------------------------------------------------------------------------------------------------|----------------------------------------------------------------------------------------------------|--------------|
| $\leftarrow \rightarrow c c states construction construction c$ | a87-77115c95c4d3                                                                                                    | ☆ ひ = @      |
| 🕞 ALTSA-DDA Bookmarks 🔡 🛛 🛹 Your work - Jira 🐲 ALTSA Main Page 🗅 STARS/TIVA2 🗅 ASAP                                                                                                    | 🗅 Test POR/OIR 🕒 STARS Reports 🕒 BAAU Web App 🕒 SharePoint Sites 🎦 Testing Resources 🕒 Other Resources                                                                                                    | All Bookmark |
| 1889 NO                                                                                                    |                                                                                                    |              |
| SecureAccess<br>Bt Washington                                                                                                    | Help Español                                                                                                    |              |
| ci<br>N<br>Th<br>free<br>C                                                                                                    | Organization code from Google Authenticator App                                                                                                    |              |
|                                                                                                    | Image: Comparison of the screen.       Comparison of the screen.         Image: Comparison of the screen.       Comparison of the screen.         Image: Comparison of the screen.       Comparison of the screen.         Image: Comparison of the screen.       Comparison of the screen.         Image: Comparison of the screen.       Comparison of the screen.         Image: Comparison of the screen.       Comparison of the screen.         Image: Comparison of the screen.       Comparison of the screen.         Image: Comparison of the screen.       Comparison of the screen.         Image: Comparison of the screen of the screen.       Comparison of the screen. |              |
|                                                                                                    | LT                                                                                                    | 9            |

7. Enter the code after receiving it.

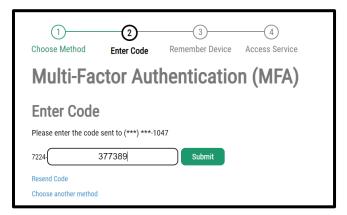

8. Click Submit.

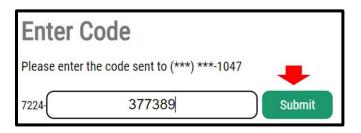

9. Check the checkbox to remember the device and click on *Submit*.

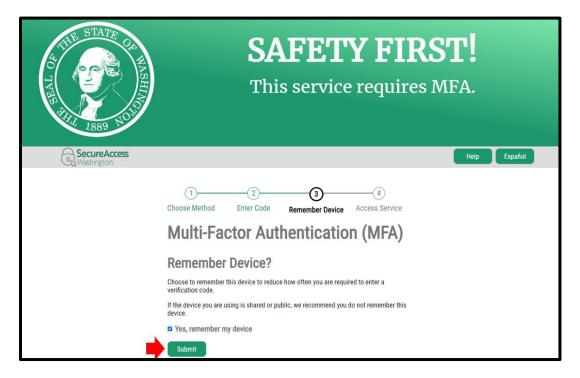

10. The SAW website will redirect back to the Hoem page of the application.

### **Chapter 2: Home Page**

The *Home* page is where the application will be displayed.

It includes the *Start New Adult Family Home Application* button, *Logout* button, *Unsubmitted Applications* section, and *Submitted Applications* section.

| 유민<br>제미 Washington State Department of St | ocial and Health Services                                        |                                                                                                    |              |                                                                                                    |                                                 |                 |                    |  |
|--------------------------------------------|------------------------------------------------------------------|----------------------------------------------------------------------------------------------------|--------------|----------------------------------------------------------------------------------------------------|-------------------------------------------------|-----------------|--------------------|--|
|                                            | START NEW ADULT FAMILY HOME APPLICATION Unsubmitted Applications |                                                                                                    |              |                                                                                                    |                                                 |                 |                    |  |
|                                            | Facility Name                                                    | Application Type                                                                                                    | License Type | Status                                                                                                    | Created Date                                    | Actions         |                    |  |
|                                            | Submitted Applications                                           |                                                                                                    |              |                                                                                                    |                                                 |                 |                    |  |
|                                            | Facility Name                                                    | Application Type License Type                                                                                                    | Refer        | ence # Status                                                                                                    | Submitted Da                                    | te Actions      |                    |  |
|                                            |                                                                  |                                                                                                    |              |                                                                                                    |                                                 |                 | _                  |  |
| e 2022 (Built Fri 04/14/2023               |                                                                  | Connect with DSHS<br>Staff Access<br>About Us<br>Work at DSHS<br>Contact Us<br>Contact Webmaster<br>Locate a Service Office<br>Report Abuse and Neglect |              | Access and Inclusion<br>Nondiscrimination Policy<br>Diversity and Inclusion<br>Anti-racian statement<br>Acobe Reader<br>Notice of Privacy Practices<br>Privacy Notice<br>Rule Making | شلاب هي الم<br>۲۴ مربي<br>Af-sooma<br>Tiếng Việ | Español Русский | r<br>V<br>Bi<br>in |  |

#### Start New Adult Family Home Application Button

1. The *Start New Adult Family Home Application* button will be discussed more in the *Starting the Application* chapter.

START NEW ADULT FAMILY HOME APPLICATION

#### **Logout Button**

1. The *Logout* button logs the applicant out of the application. It can be seen throughout the application in the upper right-hand corner of the screen..

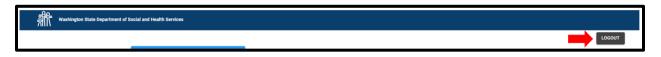

#### **Unsubmitted Applications Section**

1. This section shows applications in *Pending submittal* status or *Returned for Edit* status. The facility application ID is located under the facility name.

| Unsubmitted Applications                               |                  |                   |                   |              |         |  |  |
|--------------------------------------------------------|------------------|-------------------|-------------------|--------------|---------|--|--|
| Facility Name<br>(Id)                                  | Application Type | License Type      | Status            | Created Date | Actions |  |  |
| Test Application AFH<br>(01HX7VRAX872T9V9SVF5CRF9EX)   | Initial          | Adult family home | Pending submittal | 5/6/2024     | / 0     |  |  |
| Test Application AFH 2<br>(01JAR2S0NF809AM04DQ6W2KG75) | Initial          | Adult family home | Returned For Edit | 10/21/2024   | / 0     |  |  |

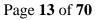

2. The *Actions* column is where the applicant can edit the application (pencil icon) or delete the application permanently (trash can icon) before it is submitted.

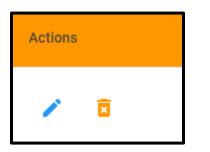

#### **Submitted Applications Section**

1. Applications that have been submitted to the department or withdrawn after submission will be in the *Submitted Applications* section. These applications will either be in *Submitted to department* or *Withdrawn after submission* status.

| Submitted Applications               |                  |                   |             |                            | _              |         |
|--------------------------------------|------------------|-------------------|-------------|----------------------------|----------------|---------|
| Facility Name<br>(Id)                | Application Type | License Type      | Reference # | Status                     | Submitted Date | Actions |
| test<br>(01HV6WH1M9FH7PTGAKTHWRKW8Y) | Initial          | Adult family home | RTQVR07ABG  | Submitted to department    | 4/11/2024      | 0 🔋     |
| test<br>(01JR920C8EVRYJ3E95VNGTSWWE) | Initial          | Adult family home | SV8E3Z1JT3  | Withdrawn after submission | 4/7/2025       | 0       |

2. The *Action* column is where the application can either be viewed (eyeball icon) or withdrawn (trash can icon).

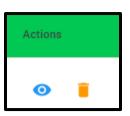

# **Chapter 3: Starting the Application Process**

#### Start New Adult Family Home Application Button

1. To start the application process, click on the *Start New Adult Family Home Application* button on the *Home* page. This does not create the application yet.

START NEW ADULT FAMILY HOME APPLICATION

#### **Cancel Button**

1. To cancel the application and go back to the *Home* page if it has not been created yet, click on the *Cancel* button.

CANCEL APPLICATION

#### **Application Screening Questions**

1. After clicking the *Start New Adult Family Home Application* button, the applicant will need to answer some screening questions. Answer the questions correctly, they cannot be changed after the application is created.

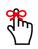

If the application has not been submitted do the department yet, the application will need to be deleted and started over to change the answers.

If the application has been submitted or returned, contact BAAU and provided them with the answers. They will contact the BAAU Web App Support team.

#### **DSHS** Employment Questions

1. If anyone in the household is a DSHS/ALTSA employee or DSHS employee that processes payments regarding placement of residents in adult family homes, they will not be able to apply.

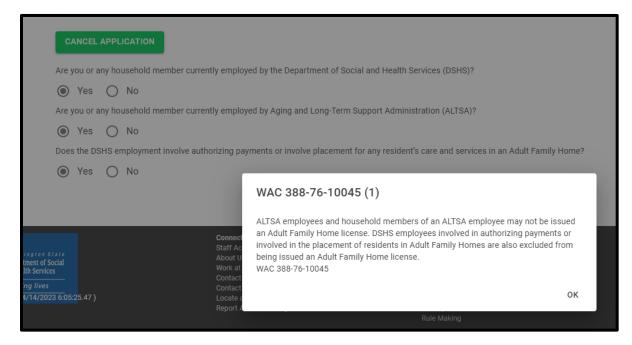

2. Click OK.

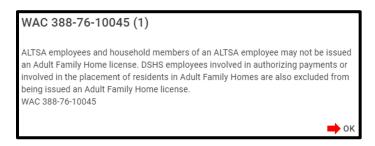

3. Click Cancel Application.

CANCEL APPLICATION

#### Additional Screen Questions

- 1. If no one in the household works for DSHS or they work for DSHS but do not work for ALTSA or processes payments regarding placement of residents in adult family homes, they will be able to apply.
- 2. Complete the two additional prerequisite questions that appear:
  - a. Adult Family Home Administrator training
  - b. Passed the Building Inspection Checklist

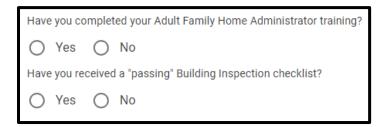

3. Complete any acknowledgement messages that appear based on the answer selected.

#### Adult Family Home Administrator Training Acknowledgement Message(s)

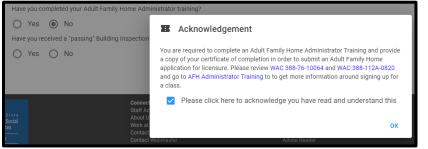

#### "Passing" Building Inspection Checklist Acknowledgement Message(s)

| Have you received a completed and "PASSED" B                | uilding Inspection checklist?                                                                                                    |
|-------------------------------------------------------------|----------------------------------------------------------------------------------------------------|
| Yes O No Application Type                                   | Acknowledgement                                                                                                    |
|                                                             | Make sure the local building official checks the appropriate boxes in each section,<br>checks the box that indicates "PASSED", signs the checklist, and enter the date it was<br>signed. This does not apply to a Change of Ownership application. |
|                                                             | Please click here to acknowledge you have read and understand this                                                                                                    |
| Connect                                                     |                                                                                                    |
| Staff Acc                                                   |                                                                                                    |
| Staff Acc<br>Have you received a "passing" Building Inspect |                                                                                                    |
|                                                             |                                                                                                    |
| Have you received a 'passing' Building Inspect              | on B Acknowledgement You are already required to have received a "PASSED" Building Inspection Checklist to submit an AFH Application. Please contact your local building inspector to ensure this                                                  |

#### **Application Type**

1. After answering the prerequisite questions and the application can still be completed, select the *Application Type*.

| Арр   | lication Type     |                        |  |
|-------|-------------------|------------------------|--|
|       |                   |                        |  |
| Init  | al                |                        |  |
| Cha   | ange of Ownership |                        |  |
| Rel   | ocation Only      |                        |  |
| ociai | Waste at DOI IO   | Anti raniana atatamant |  |

2. Click Create New Application.

CREATE NEW APPLICATION

# **Chapter 4: Uploading Supporting Documents**

- 1. Throughout the application, supporting documentation will be uploaded.
- 2. Only 10 uploads are allowed for each document type.

1 supporting documents attached of 10 maximum.

- 3. Not all documents are required to be uploaded to submit the application online.
  - a. If required, the message will be: Supporting Document Required
  - b. If not required, the message will be: Supporting Document
- 4. After the document is uploaded, the application will rename the filename to match the document type and add a number value at the end. If there is more than one document for the same file type, that number value will increase

For example, if the applicant uploads the Abuse Neglect Policy document and their filename is #Abuse123.pdf or even Abuse.pdf, the file name will be renamed to AbuseNeglectPolicy1.pdf.

If there are additional documents being uploading for that same document type, the number at the end of the filename will increase. For example, AbuseNeglectPolicy1.pdf, AbuseNeglectPolicy2.pdf, AbuseNeglectPolicy3.pdf, etc.

5. Remember to not use any symbols when naming the document.

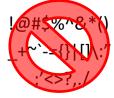

6. Only these file types are allowed:

.jpeg .docx .pdf .png .rtf .gif .xls .tiff .xlsx

#### Steps to Upload the Document

- 1. Save the document to the computer.
- 2. To upload the document, click on the "+" button.

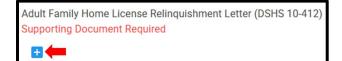

3. Locate the file and follow the computer prompts to upload it.

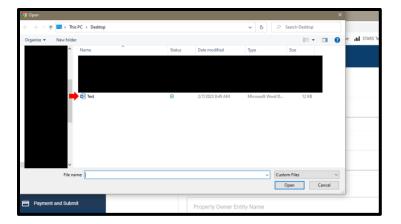

4. The file will upload to the page.

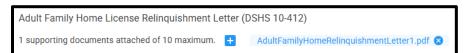

5. Click on the document name to view it.

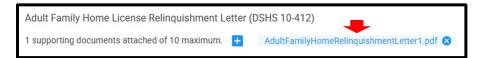

6. Click on the "+" button to upload more documents.

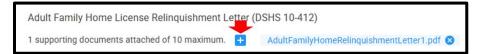

11. To delete the document, click on the "x".

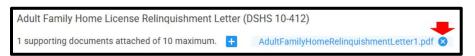

12. Click on Yes, Delete on the message that appears to delete the file.

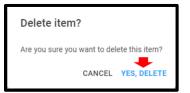

# **Chapter 5: Side Menu and Applications Pages**

The application includes a side menu and the following:

- Before you begin...
- Adult Family Home Information
- Entity Type & Employer IDs
- Legal Entity Info
- Individuals & Roles
- Specialty Training
- License History
- DSHS Employee(s)
- Supporting Documentation
- Certification
- Sign and Pay

#### A. Side Menu

- 1. The side menu include links to the Home page and the various pages of the application.
- 2. It includes a link to the BAAU Web App Support team for technical issues only.
- 3. It includes a link to the web application instruction's manual.
- 4. The next page of the application will be greyed out and not available until the page currently be worked on is completed and saved.
- 5. To get to the next page when it is available, click on the name of the page in the side menu.
- 6. Any page not greyed out can be edited at any time.

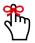

Complete and save the current page being worked on before going to the other page. The information will be lost if otherwise.

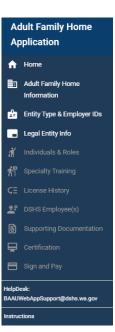

#### B. Before You Begin... Page

1. The Before you begin... page appears with information to help complete the application.

|               | lult Family Home                  | = | 痲 | Washington State Department of Social and Health Services                                                                                                    |        |
|---------------|-----------------------------------|---|---|----------------------------------------------------------------------------------------------------|--------|
|               | Home                              |   |   |                                                                                                    | LOGOUT |
|               | Adult Family Home<br>Information  |   |   | O Attention: When completing the application fields, do not use the following symbols 8, *, *, or 4. Instead, use the following terms: (and) (equals) (plus) (number sign), spelling out<br>the words, with paremberes on either side. When uploading documents, do not use any symbols in the file name.                    |        |
| ŵ             | Entity Type & Employer IDs        |   |   | Before you begin<br>Prior to submitting an application for adult family home licensure, please ensure the following steps have been taken:                                                                                                    |        |
| đ             | Individuals & Roles               |   |   | 1. Register your business with the IRS, WA Secretary of State, and WA Department of Revenue.                                                                                                    |        |
|               | Specialty Training                |   |   | <ol> <li>Gather all supporting documentation required for your application type. See <u>link</u> for details.</li> <li>Completed the <u>Building Inspection Checklist</u> and received a 'Passed' inspection check from the Building Department for the jurisdiction the home is located in. (Excluding Change of</li> </ol> |        |
|               | License History                   |   |   | Ownership application)<br>4. Complete the Adult Family Home administrator training - Certificate required. (applies to Sole Proprietor, Co-Applicant and Entity Representative)                                                                                                    |        |
|               | Supporting Documentation          |   |   | <ol> <li>Fill out the Adult Family Home Caregoing Experience Attestation (CEA) (applies to Sole Provider, Co-Applicant, Entity Representative and Resident Manager)</li> <li>Fill out the following DSHS Forms:</li> </ol>                                                                                                   |        |
|               | Certification                     |   |   | Consent to Release and/or Use Confidential Information     b. Adult Family Home Policies and Procedures Attestation                                                                                                    |        |
|               | Sign and Pay                      |   |   | <ul> <li>Adult Family Home Disclosure of Services</li> <li>Adult Family Home Licence Relimusitment Letter (only applies to Change of Ownership application)</li> <li>Adult family Home Management Accessing and the service of Adult Family Home will use a management company)</li> </ul>                                   |        |
| HelpD<br>BAAU | esk:<br>NebAppSupport@dshs.wa.gov |   |   | <ol> <li>All individuals listed on the application must provide a background check authorization with confirmation number from the <u>DSHS Background Check System</u>. Certain individuals will also<br/>need a fingerprint notification form.</li> </ol>                                                                   |        |
| Instruc       | tions .                           |   |   | 8. To add a co-applicant signature, see Chapter 5, Subsection M in the instructions manual: How to Sign when there is a Co-Applicant.                                                                                                    |        |
|               |                                   |   |   | Please note:<br>All property owners not listed in the application must sign a written statement granting permission to use the property for an AFH. If the property owner is a entity, please include written<br>statements from all individuals affiliated with that entity.                                                |        |
|               |                                   |   |   | All governing individuals listed on the Department of Revenue business license and with the Secretary of State must match the information provided on the application.                                                                                                    |        |
|               |                                   |   |   | All supporting documentation submitted must be up to date and certifications must be active.                                                                                                    |        |
|               |                                   |   |   | If the application submitted is not complete or does not contain all required supporting documentation, the applicant will have 60 calendar days after the date of the initial request from BAAU to return all requested materials for a complete application per <u>WAC_388-76-10075</u> .                                  |        |

2. The message at the top of the page will be seen throughout the entire application.

() Attention: When completing the application fields, do not use the following symbols &, =, +, or #. Instead, use the following terms: (and) (equals) (plus) (number sign), spelling out the words, with parentheses on either side. When uploading documents, do not use any symbols in the file name.

When completing fields, do not use them: &, =, +, or # symbols. Replace them with the following and make sure to include the parentheses:

(and) (equals) (plus) (number sign)

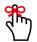

Do not use any symbols when naming supporting documentation.

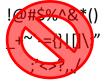

3. Words or phrases that are blue with a line are a link. Click on it to view the information.

- a. Consent to Release and/or Use Confidential Information
- b. Adult Family Home Policies and Procedures Attestation
- c. Adult Family Home Disclosure of Services
- d. Adult Family Home License Relinquishment Letter (only applies to Change of Ownership application)
- e. Adult Family Home Management Agreement: Attestation Information and Attachments (DSHS 27-226).

and been a second of the second second second second second second second second second second second second se

The link will either open in a new tab or download and open in the corresponding program. For example, a PDF will either open in a new tab or will download and open in Adobe.

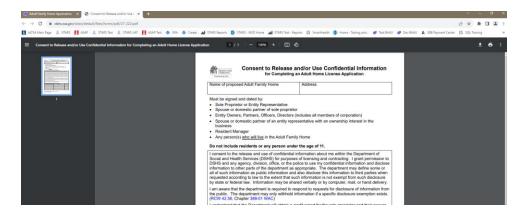

If the link opens in a new tab, click the second tab to get back to the application.

| ~  | Ø Adult Fam   | nily Home Application 🗙   | Adult Family Home P       | olicies and X |
|----|---------------|---------------------------|---------------------------|---------------|
| 4  | → C           | 25 dshs.wa.gov/sites/o    | default/files/forms/pdf/2 | 27-223.pdf    |
| Ē. | ALTSA-DDA Boo | okmarks 💠 Your work - Jir | ra 🔒 ALTSA Main Page      | C ASAP        |
|    | Adult Fan     | nily Home Policies and P  | Procedures Attestation    |               |

4. To get back to the Before you begin page once it is left, click on Home in the side menu.

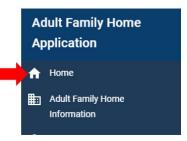

5. Once on the *Home* page, click on the pencil icon to open the pending application.

| Unsubmitted Applications                             |                  |                   |                   |                      |
|------------------------------------------------------|------------------|-------------------|-------------------|----------------------|
| Facility Name<br>(Id)                                | Application Type | License Type      | Status            | Created Date Actions |
| Test Application AFH<br>(01HX7VRAX872T9V9SVF5CRF9EX) | Initial          | Adult family home | Pending submittal | 5/6/2024 🗾 🖍 🔀       |

#### C. Adult Family Home Information Page

- 1. The Adult Family Home Information page is where the home information is entered.
- 2. To get to the page, click on Adult Family Home Information in the side menu.

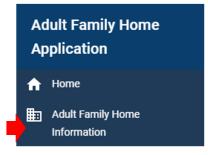

3. The information seen will depend upon the type of application being completed.

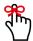

Remember, when completing fields, do not use the &, =, +, or # symbols. Replace them with the following and make sure to include the parentheses:

(and) (equals) (plus) (number sign)

#### **Initial Application Fields**

| Adult Family Home<br>Application           | = A                                                                                                    |        |
|--------------------------------------------|----------------------------------------------------------------------------------------------------|--------|
| A Home                                     |                                                                                                    | LOGOUT |
| Adult Family Home                          | ① Attention: When completing the application fields, do not use the following symbols &, *, *, or #. Instead, use the following terms: (and) (equals) (plus) (number sign), spelling out the words, with parentheses on either side. When uploading documents, do not use any symbols in the file name. |        |
| Entity Type & Employer IDs                 | Home Information                                                                                                    |        |
|                                            | Name of Proposed Adult Family Home                                                                                                    |        |
|                                            | Street Address         City         WA         Zip Code                                                                                                    |        |
|                                            | County                                                                                                    |        |
| HelpDesk:<br>BAAUWebAppSupport@dshs.wa.gov | Mailing address same as facility address                                                                                                    |        |
| Instructions                               | Street Address         City         State         Zip Code                                                                                                    |        |
|                                            | Email                                                                                                    |        |
|                                            | Telephone Numbers                                                                                                    |        |
|                                            | +<br>SAVE AND CONTINUE                                                                                                    |        |

#### **Change of Ownership Application Fields**

| dult Family Home                    | = 👬 Washington State Department of Social at | Nauh Services                                                                                                    |
|-------------------------------------|----------------------------------------------|----------------------------------------------------------------------------------------------------|
| Home                                |                                              |                                                                                                    |
| Adult Family Home<br>Information    |                                              | O Attention: When completing the application fields, do not use the following symbols & , -, -, or #. Instead, use the following terms: (and) (equals) (plus) (number sign), spelling out<br>the words, with parentheses on either side. When uploading documents, do not use any symbols in the file name.                                                                                                    |
| Entity Type & Employer IDs          |                                              | Home Information                                                                                                    |
| Individuals & Roles                 |                                              | Home Information                                                                                                    |
| Specialty Training                  |                                              | Name of Proposed Adult Family Home                                                                                                    |
| License History                     |                                              |                                                                                                    |
| P DSHS Employee(s)                  |                                              | Street Address City WA Zip Code                                                                                                    |
| Supporting Documentation            |                                              |                                                                                                    |
| Certification                       |                                              | •                                                                                                    |
| ] Sign and Pay                      |                                              | Mailing address same as facility address                                                                                                    |
| Desk:<br>UNebAppSupport@dehs.wa.gov |                                              | Street Address City State Zip Code                                                                                                    |
| vetions                             |                                              | Email                                                                                                    |
|                                     |                                              | Telephone Numbers  Cutomark Control Control C |
|                                     |                                              | SAVE AND CONTINUE                                                                                                    |

#### **Relocation Only Application Fields**

| Adult Family Home                         | Washington State Department of Social and Health Services |                                                                                                    |                                                                                     |                 |                         |                          |
|-------------------------------------------|-----------------------------------------------------------|----------------------------------------------------------------------------------------------------|-------------------------------------------------------------------------------------|-----------------|-------------------------|--------------------------|
| Application                               |                                                           |                                                                                                    |                                                                                     |                 |                         |                          |
| A Home                                    |                                                           |                                                                                                    |                                                                                     |                 |                         |                          |
| Adult Family Home<br>Information          |                                                           | ① Attention: When completing the application fields, do not use the following the words, with parentheses on either side. When uploading documents, do | symbols &, =, +, or #. Instead, use the fo<br>not use any symbols in the file name. | lowing terms: ( | and) (equals) (plus) (n | mber sign), spelling out |
| Entity Type & Employer IDs                |                                                           | Current Adult Family Home Information                                                                                                    |                                                                                     |                 |                         |                          |
| 🕺 Individuals & Roles                     |                                                           |                                                                                                    |                                                                                     |                 |                         |                          |
| 1 Specialty Training                      |                                                           | Current Adult Family Home Name                                                                                                    |                                                                                     |                 |                         |                          |
| CE License History                        |                                                           | Current Adult Family Home License                                                                                                    |                                                                                     |                 |                         |                          |
| Supporting Documentation                  |                                                           |                                                                                                    |                                                                                     | State -         |                         |                          |
| Certification                             |                                                           | Street Address                                                                                                    | City                                                                                | WA              | Zip Code                |                          |
| E Sign and Pay                            |                                                           | County                                                                                                    |                                                                                     |                 |                         |                          |
| HelpDesk:<br>BAADMebAppExport@dahs.ws.gov |                                                           | ~<br>~                                                                                                    |                                                                                     |                 |                         |                          |
| hatructiona                               |                                                           | Thirty-Day Relocation Notice to Residents (WAC 388-76-10110)                                                                                           |                                                                                     |                 |                         |                          |
|                                           |                                                           | Supporting Document Required                                                                                                    |                                                                                     |                 |                         |                          |
|                                           |                                                           | •                                                                                                    |                                                                                     |                 |                         |                          |
|                                           |                                                           | Home Information                                                                                                    |                                                                                     |                 |                         |                          |
|                                           |                                                           | Name of Proposed Adult Family Home                                                                                                    |                                                                                     |                 |                         |                          |
|                                           |                                                           | Street Address                                                                                                    | City                                                                                | WA              | Zip Code                |                          |
|                                           |                                                           | - County                                                                                                    |                                                                                     |                 |                         |                          |
|                                           |                                                           | Mailing address same as facility address                                                                                                    |                                                                                     |                 |                         |                          |
|                                           |                                                           | Street Address                                                                                                    | City                                                                                | State           | Zip Code                |                          |
|                                           |                                                           | Email                                                                                                    |                                                                                     |                 |                         |                          |
|                                           |                                                           | Telephone Numbers                                                                                                    |                                                                                     |                 |                         |                          |
|                                           |                                                           |                                                                                                    |                                                                                     |                 |                         |                          |
|                                           |                                                           | SAVE AND CONTINUE                                                                                                    |                                                                                     |                 |                         |                          |
|                                           |                                                           |                                                                                                    |                                                                                     |                 |                         |                          |

#### Adding the Facility Phone Number

1. A facility phone number is required. To add it, click on the "+" button.

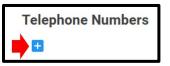

2. A row will appear.

| Telephone Numbers |                  |  |
|-------------------|------------------|--|
|                   |                  |  |
| Type<br>Facility  | Telephone Number |  |
|                   | invalid chars    |  |

3. Select Facility for the phone number type.

| Facility                   |  |
|----------------------------|--|
| Fax                        |  |
| Home                       |  |
| Mobile                     |  |
| TTY                        |  |
| Work<br>Build 202404102200 |  |

4. Enter the telephone number is the format of 10 digits. For example, 3605551212.

| Type Telephone Numb   |   |
|-----------------------|---|
| Facility - 3605551212 | - |

5. To delete the row, click on the trashcan icon.

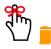

#### **Supporting Documentation**

1. When uploading the supporting documentation, remember to not use any symbols when naming the document.

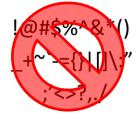

2. Only these file types are allowed:

.jpeg .docx .pdf .png .rtf .gif .xls .tiff .xlsx

3. For instructions on how to upload the documentation, refer to <u>Chapter 4: Uploading</u> <u>Supporting Documents</u>.

#### Saving the Page

1. After completing the page, click the *Save and Continue* button.

SAVE AND CONTINUE

2. If any required documents were not uploaded, the following message will appear when the button is clicked.

All required supporting documents must be uploaded before saving.

SAVE AND CONTINUE

3. A "Saved" message appears in the upper right-hand corner of the screen if all required fields and documents are completed.

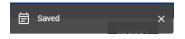

#### D. Entity Type & Employer IDs Page

1. The *Entity Type and Employer IDs* page is where the type of entity is selected for the application.

| Adult Family Home<br>Application           | = A Washington State Department of Social and Health Services                                                                                                    |
|--------------------------------------------|----------------------------------------------------------------------------------------------------|
| Application                                |                                                                                                    |
| Adult Family Home                          | ① Attention: When completing the application fields, do not use the following symbols 8, =, +, or #. Instead, use the following terms: (and) (equals) (plus) (number sign), spelling out the words, with parentheses on either side. When uploading documents, do not use any symbols in the file name. |
| 🚹 Entity Type & Employer IDs               | Adult Family Home License Application - Change of Ownership                                                                                                    |
| 🕺 Individuals & Roles                      | Entity Type                                                                                                    |
| 🞢 Speciality Training                      | Sole proprietorship     For-profit corporation     Limited partnership     Government agency     General partnership     Non-profit corporation                                                                                                    |
| CE License History                         | C Limited liability company C Group or association                                                                                                    |
| Supporting Documentation                   | Marital Status                                                                                                    |
| Certification                              | O Married or state registered domestic partner O Single                                                                                                    |
| <ul> <li>Sign and Pay</li> </ul>           | Employer IDs                                                                                                    |
|                                            | Federal Employer Identification Number                                                                                                    |
| HelpDesk:<br>BAAUWebAppSupport@dshs.wa.gov | WA State Unified Business Identifier                                                                                                    |
| Instructions                               |                                                                                                    |
|                                            | Master Business License<br>Supporting Document                                                                                                    |
|                                            |                                                                                                    |
|                                            | -                                                                                                    |
|                                            | Internal Revenue Service Document                                                                                                    |
|                                            | Supporting Document Required                                                                                                    |
|                                            |                                                                                                    |
|                                            | SAVE AND CONTINUE                                                                                                    |
|                                            |                                                                                                    |

2. Once the page becomes available, click on *Entity Type & Employer IDs* in the side menu.

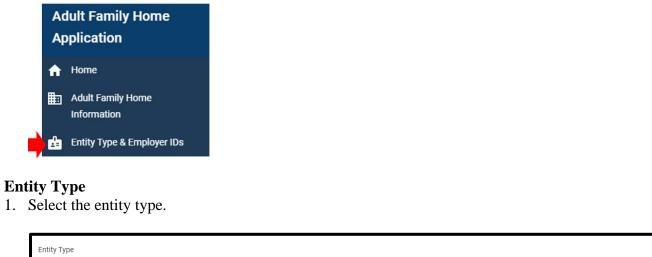

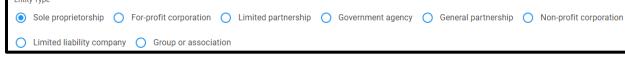

#### **Marital Status**

1. If the entity type is Sole proprietorship, complete the Marital Status section.

| Mari | tal Status                                   |   |        |
|------|----------------------------------------------|---|--------|
| 0    | Married or state registered domestic partner | 0 | Single |

#### **Co-Applicant**

1. If yes is answered to the Married or state registered domestic partner question, completed the co-applicant question.

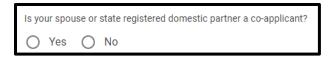

2. When the *Save and Continue* button is clicked, and the questions are not completed, the following messages will appear"

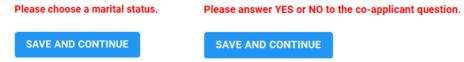

#### **Employer IDs**

1. Complete the *Federal Employer Identification Number* (must be 9 digits) and *Washington State Unified Business Identifier* (must be 9 digits).

| E | Employer IDs                           |
|---|----------------------------------------|
|   | Federal Employer Identification Number |
|   | WA State Unified Business Identifier   |

#### **Supporting Documentation**

1. When uploading the supporting documentation, remember to not use any symbols when naming the document.

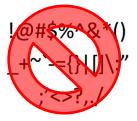

2. Only these file types are allowed:

.jpeg .docx .pdf .png .rtf .gif .xls .tiff .xlsx

3. For instructions on how to upload the documentation, refer to <u>Chapter 4: Uploading</u> <u>Supporting Documents</u>.

#### Saving the Page

1. After completing the page, click the *Save and Continue* button.

#### SAVE AND CONTINUE

2. If any required documents were not uploaded, the following message will appear when the button is clicked.

All required supporting documents must be uploaded before saving.

SAVE AND CONTINUE

3. A "Saved" message appears in the upper right-hand corner of the screen if all required fields and documents are completed.

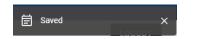

#### E. Legal Entity Info Page

- 1. The Legal Entity Info page only needs to be completed if the entity type is one of the following:
  - a. For-profit corporation
  - b. Limited partnership
  - c. Government agency
  - d. General partnership
  - e. Non-profit corporation
  - f. Limited liability company
  - g. Group or association

This page will not be in the side menu if the entity type is Sole Proprietorship.

| Adult Family Home<br>Application           | Althered State Department of Social and Health Services                                                                                                    |
|--------------------------------------------|----------------------------------------------------------------------------------------------------|
| A Home                                     |                                                                                                    |
| Adult Family Home<br>Information           | ① Attention: When completing the application fields, do not use the following symbols 8, *, *, or 8. Instead, use the following terms: (and) (equals) (plus) (number sign), spelling out<br>the words, with parentheses on either side. When uploading documents, do not use any symbols in the file name. |
| Entity Type & Employer IDs                 | Legal Entity Information                                                                                                    |
| 📕 Legal Entity Info                        |                                                                                                    |
| A Individuals & Roles                      | Legal Name of Entity                                                                                                    |
| Specialty Training                         | Local Potto Mallice Address                                                                                                    |
| CE License History                         | Legal Entity Mailing Address                                                                                                    |
| DSHS Employee(s)                           | Street Address City State Zip Code                                                                                                    |
| B Supporting Documentation                 |                                                                                                    |
| Certification                              | Telephone Numbers                                                                                                    |
| Sign and Pay                               |                                                                                                    |
| HelpDesk:<br>BAAUWebAppSupport@dshs.wa.gov | SAVE AND CONTINUE                                                                                                    |
| Instructions                               |                                                                                                    |

2. Once the page becomes available, click on Legal Entity Info in the side menu.

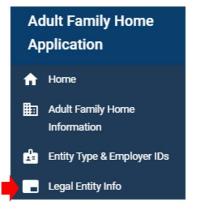

#### 3. The page will appear.

| Adult Family Home<br>Application | Washington State Department of Social and Health Services |        |
|----------------------------------|-----------------------------------------------------------|--------|
| A Home                           |                                                           | LOGOUT |
| Adult Family Home                | Legal Entity Information                                  |        |
| Entity Type & Employer IDs       | Legal Name of Entity                                      |        |
| Legal Entity Info                |                                                           |        |
| i Individuals & Roles            | Legal Entity Mailing Address                              |        |
| Specialty Training               | Street Address City State ZipCode                         |        |
| CE License History               | Street Address City State ZipCode                         |        |
| DSHS Employee(s)                 | Telephone Numbers                                         |        |
| B Supporting Documentation       | 0                                                         |        |
| Certification                    | SAVE AND CONTINUE                                         |        |
| E Sign and Pay                   |                                                           |        |

Remember, when completing fields, do not use the &, =, +, or # symbols. Replace them with the following and make sure to include the parentheses:

(and) (equals) (plus) (number sign)

#### Saving the Page

1. After completing the page, click the Save and Continue button.

#### SAVE AND CONTINUE

2. A "Saved" message appears in the upper right-hand corner of the screen if all required fields and documents are completed.

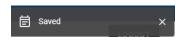

#### F. Individuals & Roles Page

1. The *Individuals & Roles* page is where individuals associated with the home are listed and their supporting documentation uploaded.

| Adult Family Home<br>Application           |                                                                                                    |
|--------------------------------------------|----------------------------------------------------------------------------------------------------|
| Application                                |                                                                                                    |
| Adult Family Home                          | Attention: When completing the application fields, do not use the following symbols &, *, +, or #. Instead, use the following terms: (and) (equals) (plus) (number sign), spelling out the words, with parentheses on either side. When uploading documents, do not use any symbols in the file name. |
| Entity Type & Employer IDs                 | Individuals & Roles                                                                                                    |
| Legal Entity Info                          | Add new role                                                                                                    |
| 🕺 Individuals & Roles                      | Existing Roles                                                                                                    |
| f Specialty Training                       | Spouse or State Registered Domestic Partner                                                                                                    |
|                                            | Entity Representative ×                                                                                                    |
|                                            | Individual/Person Associated with Legal Business Entity                                                                                                    |
|                                            | Resident Manager 🗸                                                                                                    |
| HelpDesk:<br>BAAUWebAppSupport@dshs.wa.gov | Property Owner 🗸                                                                                                    |
| Instructions                               | SAVE AND CONTINUE                                                                                                    |
|                                            |                                                                                                    |

2. Once the page becomes available, click on *Individual & Roles* in the side menu.

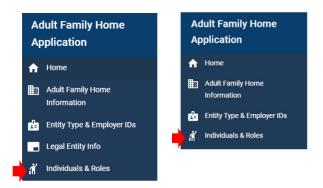

#### **Important Information**

In the state of the last

• For the roles of Sole Proprietor, Entity Representative, Individual/Person Associated with Legal Business Entity, Resident Manager, and Co-Applicant, the individual must be 21 years old or older. This message will be seen if they are not.

| Date of birth<br>05/05/2003 | Ø             |                                                                                                    |
|-----------------------------|---------------|----------------------------------------------------------------------------------------------------|
| Sole Proprietor, Individu   | al/Person Ass | , ociated with Legal Business Entity, Entity Representative, Resident Manager or Co-Applicant must be at least 21 years old |

• If the entity representative is an owner of the adult family home and is married or has a state registered domestic partner, the applicant must add that person by selecting the role from *the Add new role* section and completing the information.

| ine | dividuals & Roles                           |                          |           |          |             |           |  |                          |
|-----|---------------------------------------------|--------------------------|-----------|----------|-------------|-----------|--|--------------------------|
|     | Add new role                                | Spouse or State Register | ed Domest | ic Partn | er          |           |  |                          |
| t   | SPOUSE OR STATE REGISTERED DOMESTIC PARTNER | First name               |           |          | Middle name | Last name |  | Social security number 🔘 |
|     | PROPERTY OWNER                              |                          |           |          |             |           |  |                          |
|     | CAREGIVER LIVING IN HOME                    | Date of birth            | 0         | Em       | ail         |           |  |                          |
|     | NON-RESIDENT LIVING IN HOME                 |                          |           |          |             |           |  |                          |

• If additional property owners or individuals/persons associated with the legal business entity need to be added, select the appropriate role from the *Add new role* section and complete the information in the *Existing Roles* section.

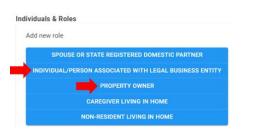

• For property owners, the applicant will be asked a question about the property owner's active interest in the home. If that person will not have an active interest in the home but needs to be added in any other role, complete this role last.

If the role is completed first, then the applicant will not be able to add the person to any other roles.

| Property Owner Entity Name |             |           |                                               |
|----------------------------|-------------|-----------|-----------------------------------------------|
| R                          |             |           |                                               |
| First name                 | Middle name | Last name | Property Owner Physical Address (No P.O. Box) |
| City                       | State       | Zip Code  |                                               |

- For any role, you will not be able to add anyone under the age of 11.
- If you entered a duplicate social security number when adding a new person, the system will let you know when you click on the *Save Person* button. Either change the social security number for the person and click the *Save Person* button or follow the instructions in the message.

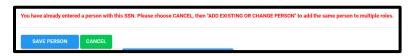

#### **Existing Roles**

1. Roles required to be completed will display in the *Existing Roles* section. The roles seen will be based on how the application has been completed so far.

For example, these are the required roles for a non-profit corporation.

| Existing Roles                                          |   |  |
|---------------------------------------------------------|---|--|
| Entity Representative                                   | ~ |  |
| Individual/Person Associated with Legal Business Entity | ~ |  |
| Resident Manager                                        | ~ |  |
| Property Owner                                          | ~ |  |

2. This is a list of all existing roles based on the entity type.

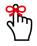

Remember, if the entity representative is an owner of the adult family home and is married or has a state registered domestic partner, the applicant must also add that person.

| Entity Type               | Existing Roles                                                       |  |  |  |  |  |
|---------------------------|----------------------------------------------------------------------|--|--|--|--|--|
|                           | Sole Proprietor                                                      |  |  |  |  |  |
|                           | Co-applicant (If married or has a state registered domestic partner) |  |  |  |  |  |
| Sole Proprietorship       | Spouse (If they are not a co-applicant)                              |  |  |  |  |  |
|                           | Resident Manager                                                     |  |  |  |  |  |
|                           | Property Owner                                                       |  |  |  |  |  |
|                           | Entity Representative                                                |  |  |  |  |  |
| 5                         | Individual/Person Associated with Legal Business Entity              |  |  |  |  |  |
| For-profit Corporation    | Resident Manager                                                     |  |  |  |  |  |
|                           | Property Owner                                                       |  |  |  |  |  |
|                           | Entity Representative                                                |  |  |  |  |  |
| Lincite of Dente encloin  | Individual/Person Associated with Legal Business Entity              |  |  |  |  |  |
| Limited Partnership       | Resident Manager                                                     |  |  |  |  |  |
|                           | Property Owner                                                       |  |  |  |  |  |
|                           | Entity Representative                                                |  |  |  |  |  |
| Government Agency         | Individual/Person Associated with Legal Business Entity              |  |  |  |  |  |
| Government Agency         | Resident Manager                                                     |  |  |  |  |  |
|                           | Property Owner                                                       |  |  |  |  |  |
|                           | Entity Representative                                                |  |  |  |  |  |
| General Partnership       | Individual/Person Associated with Legal Business Entity              |  |  |  |  |  |
| General Partnership       | Resident Manager                                                     |  |  |  |  |  |
|                           | Property Owner                                                       |  |  |  |  |  |
|                           | Entity Representative                                                |  |  |  |  |  |
| Non-profit Corporation    | Individual/Person Associated with Legal Business Entity              |  |  |  |  |  |
| Non-pront corporation     | Resident Manager                                                     |  |  |  |  |  |
|                           | Property Owner                                                       |  |  |  |  |  |
|                           | Entity Representative                                                |  |  |  |  |  |
| Limited Liability Company | Individual/Person Associated with Legal Business Entity              |  |  |  |  |  |
| Linited Liability Company | Resident Manager                                                     |  |  |  |  |  |
|                           | Property Owner                                                       |  |  |  |  |  |
|                           | Entity Representative                                                |  |  |  |  |  |
| Group or Association      | Individual/Person Associated with Legal Business Entity              |  |  |  |  |  |
| Group of Association      | Resident Manager                                                     |  |  |  |  |  |
|                           | Property Owner                                                       |  |  |  |  |  |

#### Add New Role

1. The *Add New Role* section is above the *Existing Roles* section. This where the applicant can add additional roles or multiples of the same role.

The roles to select will depend on how the application has been completed so far.

| Sole Proprietorship         | All Other Entity Types                                  |  |  |  |
|-----------------------------|---------------------------------------------------------|--|--|--|
| Add new role                | Add new role                                            |  |  |  |
| PROPERTY OWNER              | SPOUSE OR STATE REGISTERED DOMESTIC PARTNER             |  |  |  |
| CAREGIVER LIVING IN HOME    | INDIVIDUAL/PERSON ASSOCIATED WITH LEGAL BUSINESS ENTITY |  |  |  |
|                             | PROPERTY OWNER                                          |  |  |  |
| NON-RESIDENT LIVING IN HOME | CAREGIVER LIVING IN HOME                                |  |  |  |
|                             | NON-RESIDENT LIVING IN HOME                             |  |  |  |

2. To select the role, click on the down arrow.

| Add new role | <b>→</b> ~ |
|--------------|------------|
|              |            |

#### 3. Click on the role to select it.

Individuals & Roles

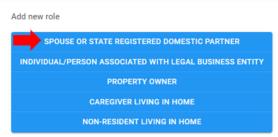

4. It populates in the *Existing Roles* section.

| <u>Before</u>                                           | After                                                   |
|---------------------------------------------------------|---------------------------------------------------------|
| Existing Roles<br>Entity Representative                 | Existing Roles                                          |
| Individual/Person Associated with Legal Business Entity | Spouse or State Registered Domestic Partner             |
| Resident Manager                                        | Entity Representative                                   |
| Property Owner                                          |                                                         |
|                                                         | Individual/Person Associated with Legal Business Entity |
|                                                         | Resident Manager                                        |
|                                                         | Property Owner                                          |

#### Adding the Individual's Information

1. To add the information, click on the name of the role.

| Existing Roles                              |   |
|---------------------------------------------|---|
| Spouse or State Registered Domestic Partner | ~ |

2. Some button will appear

| Exi | sting Roles        |                               |                                 |             |      |
|-----|--------------------|-------------------------------|---------------------------------|-------------|------|
|     | Spouse or State Re | egistered Domestic Partner    |                                 |             | ^    |
|     | ADD PERSON         | ADD EXISTING OR CHANGE PERSON | UPLOAD SUPPORTING DOCUMENTATION | DELETE ROLE |      |
| _   |                    |                               |                                 |             | <br> |

- 3. There are two ways to add the person.
  - Adding a brand-new person

ADD PERSON

• Adding an existing person

ADD EXISTING OR CHANGE PERSON

#### Brand-New Person

1. To add a brand-new person, click the Add person button.

ADD PERSON

2. The fields for the role and some additional buttons will appear.

| Spouse or State Registered Domestic | Partner                  |                       |                          |
|-------------------------------------|--------------------------|-----------------------|--------------------------|
| First name                          | Middle name              | Last name             | Social security number 🗿 |
| Date of birth                       | Email                    |                       |                          |
|                                     |                          |                       |                          |
| SAVE PERSON CANCEL                  |                          |                       |                          |
| ADD EXISTING OR CHANGE PERSO        | N UPLOAD SUPPORTING DOCU | MENTATION DELETE ROLE |                          |

3. Complete the fields and click the *Save Person* button.

| First name<br>Test      |        | Middle name | Test | Social security number - 123456789 |  |
|-------------------------|--------|-------------|------|------------------------------------|--|
| Date of birth05/04/1974 | •      | Email       |      |                                    |  |
| SAVE PERSON             | CANCEL |             |      |                                    |  |

4. Click the *Cancel* button to not save the information.

| SAVE PERSON        | CANCEL      |                                 |             |
|--------------------|-------------|---------------------------------|-------------|
| ADD EXISTING OR CH | ANGE PERSON | UPLOAD SUPPORTING DOCUMENTATION | DELETE ROLE |

#### Existing Person

1. Once the person is saved, the applicant can add the person by clicking on the *Add Existing or Change Person* button.

ADD EXISTING OR CHANGE PERSON

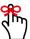

If the *Add Existing or Change Person* button is used to change someone in a current role, it will update all the roles the person is in.

2. The *Change or existing person* panel slides out with all the people who have been added and saved.

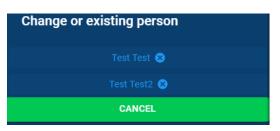

3. Click on the person's name to add them.

| Change or existing person |  |
|---------------------------|--|
|                           |  |
| Test Test 😣               |  |
| Test Test2 😣              |  |
| CANCEL                    |  |
| CANCEL                    |  |

4. Do not click on the "x". It deletes the person from the application and from any roles they were associated with.

| Change or existing person |  |  |
|---------------------------|--|--|
| Test Test1 ⊗              |  |  |
| CANCEL                    |  |  |

5. After adding the existing person, click the Save Person button.

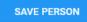

6. For the roles of *Property Owner* and *Individual/Person Associated with Legal Business Entity*, complete the additional required fields and click the *Save Person* button.

| Property Owner - Test Test                                                                                                    | Individual/Person Associated with Legal Business Entity - Test Test                                                            |
|----------------------------------------------------------------------------------------------------|----------------------------------------------------------------------------------------------------|
| Property Owner Entity Name OR                                                                                                    | First name     Test     Test     Title       Test     Test     Title                                                           |
| Foot same         – Last same           Test         Property Owner Physical Address (No PO, Box)           Provide name         Zip Code           world name         Zip Code           world name         world name | Social security number<br>123456789 O<br>The \$0 wnership<br>The \$0 wnership field is required                                |
| Will the property owner take active interest in the operation of adult family home ?  Yes NO Plase choose either YEs or NO LAYE FRESSIN CANCEL                                                                          | SAVE PERSON         CANCEL           ADD EXISTING OR CHANGE PERSON         UPLOAD SUPPORTING DOCUMENTATION         DELETE ROLE |
| AND EXISTING OR CHANGE PERSON UPLOAD SUPPORTING DOCUMENTATION DELETE ROLE                                                                                                    |                                                                                                    |

### **Additional Buttons**

Edit Person

1. The Add Person button will become the Edit Person button after the person is saved.

When editing a person in multiple roles, it will update the information for all the roles.

EDIT PERSON

### Upload Supporting Documentation

1. When uploading the supporting documentation, remember to not use any symbols when naming the document.

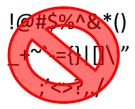

2. Only these file types are allowed:

.jpeg .docx .pdf .png .rtf .gif .xls .tiff .xlsx

3. To upload the supporting documentation, the person needs to save the person. After the person is saved, click on the *Upload Supporting Documentation* button.

UPLOAD SUPPORTING DOCUMENTATION

4. The Supporting Documents panel slides open for the person.

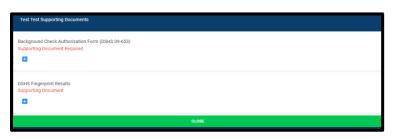

- 5. The documents only need to be uploaded once if the person is in more than one role.
- 6. For additional instructions on how to upload the supporting documentation, see <u>Chapter 4:</u> <u>Uploading Supporting Documents</u>.

### Delete Role

1. Click *Delete Role* to delete the role.

If the person is only in one role, the person will be deleted permanently. If the person is in more than one role, they will just be deleted from the one role.

### Save and Continue

1. After adding all the people and their documents, click the Save and Continue button.

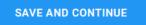

2. If anything was missed, a window will appear with messages letting the applicant know what needs to be done. Click *OK* and correct what needs to be done.

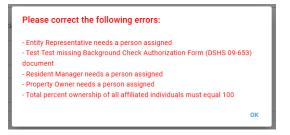

3. A "Saved" message appears in the upper right-hand corner of the screen if all required fields and documents are completed.

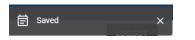

## **G. Specialty Training Page**

1. The *Specialty Training* page is where the applicant will indicate if they will admit and care for residents with dementia, mental illness, and/or developmental disabilities.

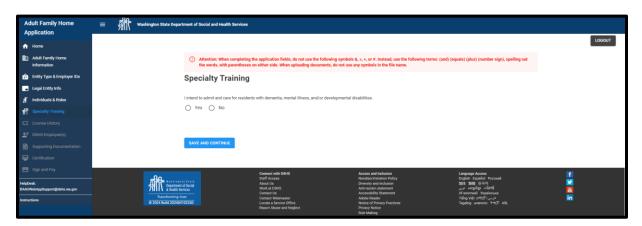

2. Once the page becomes available, click *Special Training* in the side menu.

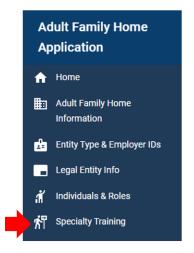

### Will not be Admitting Residents

1. Click *No* if residents with dementia, mental illness, and/or developmental disabilities will not be admitted and cared for.

| I intend to a | dmit and care for residents with dementia, mental illness, and/or developmental disabilities. |
|---------------|-----------------------------------------------------------------------------------------------|
| ⊖ Yes         | No                                                                                            |

2. Save the page and continue to the *License History* page.

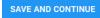

#### Will be Admitting Residents

1. Click *Yes* if residents with dementia, mental illness, and/or developmental disabilities will be admitted and cared for.

| Lintend to an | dmit and care for residents with dementia, mental illness, and/or developmental disabilities. |
|---------------|-----------------------------------------------------------------------------------------------|
| Yes           |                                                                                               |

2. The specialty types and roles appear. This screen will vary based on how other pages have been completed.

#### Sole Proprietor, Co-Applicant, and Resident Manager

| Specialty Training         |                                                      |                                            |                                                |
|----------------------------|------------------------------------------------------|--------------------------------------------|------------------------------------------------|
|                            | dementia, mental illness, and/or developmental disat | pilities.                                  |                                                |
| Yes No                     |                                                      |                                            |                                                |
|                            | Sole Proprietor Certificates<br>(Test Test)          | Co-applicant Certificates<br>(Test1 Test1) | Resident Manager Certificates<br>(Test2 Test2) |
| Dementia                   |                                                      |                                            |                                                |
| 🔿 Yes 🚫 No                 |                                                      |                                            |                                                |
| Mental Illness             |                                                      |                                            |                                                |
| 🔿 Yes 🔿 No                 |                                                      |                                            |                                                |
| Developmental Disabilities |                                                      |                                            |                                                |
| 🔿 Yes 🚫 No                 |                                                      |                                            |                                                |
| SAVE AND CONTINUE          |                                                      |                                            |                                                |

## Sole Proprietor and Resident Manager

| Specialty Training                                                                                              |                                             |                                                |
|----------------------------------------------------------------------------------------------------|---------------------------------------------|------------------------------------------------|
| I intend to admit and care for residents with dementia, mental illness, and <ul> <li>Yes</li> <li>No</li> </ul> | //or developmental disabilities.            |                                                |
|                                                                                                    | Sole Proprietor Certificates<br>(Test Test) | Resident Manager Certificates<br>(Test2 Test2) |
| Dementia                                                                                                    |                                             |                                                |
| 🔿 Yes 🔿 No                                                                                                    |                                             |                                                |
| Mental Illness                                                                                                  |                                             |                                                |
| O Yes O No                                                                                                    |                                             |                                                |
| Developmental Disabilities                                                                                      |                                             |                                                |
| 🔿 Yes 🔿 No                                                                                                    |                                             |                                                |
| SAVE AND CONTINUE                                                                                               |                                             |                                                |

## **Entity Representative and Resident Manager**

| Specialty Training                                                             |                                                     |                                                |
|--------------------------------------------------------------------------------|-----------------------------------------------------|------------------------------------------------|
| I intend to admit and care for residents with dementia, mental illness, and/or | r developmental disabilities.                       |                                                |
|                                                                                | Entity Representative Certificates<br>(Test1 Test1) | Resident Manager Certificates<br>(Test2 Test2) |
| Dementia                                                                       |                                                     |                                                |
| O Yes O No                                                                     |                                                     |                                                |
| Mental Illness                                                                 |                                                     |                                                |
| O Yes O No                                                                     |                                                     |                                                |
| Developmental Disabilities                                                     |                                                     |                                                |
| 🔿 Yes 🔿 No                                                                     |                                                     |                                                |
|                                                                                |                                                     |                                                |
| SAVE AND CONTINUE                                                              |                                                     |                                                |

## Sole Proprietor and Resident Manager – Same Person

| Specialty Training                                                                                         |                                             |
|----------------------------------------------------------------------------------------------------|---------------------------------------------|
| I intend to admit and care for residents with dementia, mental illness, and/or developmental disabilities. |                                             |
|                                                                                                    | Sole Proprietor Certificates<br>(Test Test) |
| Dementia                                                                                                   |                                             |
| 🔿 Yes 🚫 No                                                                                                 |                                             |
| Mental Illness                                                                                             |                                             |
| 🔿 Yes 🔿 No                                                                                                 |                                             |
| Developmental Disabilities                                                                                 |                                             |
| ○ Yes ○ No                                                                                                 |                                             |
|                                                                                                    |                                             |
| SAVE AND CONTINUE                                                                                          |                                             |

### **Supporting Documentation**

1. Click *Yes* to indicate the specialty.

| Dementia                   |  |
|----------------------------|--|
| Yes O No                   |  |
|                            |  |
| Mental Illness             |  |
| Yes O No                   |  |
|                            |  |
| Developmental Disabilities |  |
| Yes No                     |  |
|                            |  |

2. Upload the documentation for that specialty type.

| Sole Proprietor Certificates       | Co-applicant Certificates          | Resident Manager Certificates      |
|------------------------------------|------------------------------------|------------------------------------|
| (testasdf asdfuyhj)                | (testasdfq adsofihujadl hjk)       | (test test)                        |
| Dementia Training Certificate      | Dementia Training Certificate      | Dementia Training Certificate      |
| Supporting Document Required       | Supporting Document Required       | Supporting Document Required       |
| Mental Health Training Certificate | Mental Health Training Certificate | Mental Health Training Certificate |
| Supporting Document Required       | Supporting Document Required       | Supporting Document Required       |
| Developmental Disability Training  | Developmental Disability Training  | Developmental Disability Training  |
| Certificate                        | Certificate                        | Certificate                        |
| Supporting Document Required       | Supporting Document Required       | Supporting Document Required       |

3. When uploading the supporting documentation, remember to not use any symbols when naming the document.

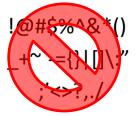

4. Only these file types are allowed:

| .jpeg | .docx | .pdf |
|-------|-------|------|
| .png  | .rtf  |      |
| .gif  | .xls  |      |
| .tiff | .xlsx |      |

5. For additional instructions on how to upload the supporting documentation, see <u>Chapter 4:</u> <u>Uploading Supporting Documents</u>.

### Saving the Page

4. After completing the page, click the *Save and Continue* button.

SAVE AND CONTINUE

5. If any required documents were not uploaded, the following message will appear when the button is clicked.

All required supporting documents must be uploaded before saving.

SAVE AND CONTINUE

6. A "Saved" message appears in the upper right-hand corner of the screen if all required fields and documents are completed.

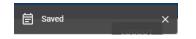

### H. License History Page

1. On this page, indicate any previous licenses, contracts, or certifications.

| Adult Family Home<br>Application              | = 🕺 Washington State Dep | artment of | Social and Health Services                                                                                                    |
|-----------------------------------------------|--------------------------|------------|----------------------------------------------------------------------------------------------------|
| A Home                                        |                          |            |                                                                                                    |
| Adult Family Home<br>Information              |                          |            | Attention: When completing the application fields, do not use the following symbols &, s, e or R. Instead, use the following terms: (and) (equals) (plus) (number sign), spelling out<br>the words, with parentheses on either side. When uploading documents, do not use any symbols in the file name.        |
| Entity Type & Employer IDs                    |                          | Lice       | nse History                                                                                                    |
| Legal Entity Info                             |                          | 1)         | Has any person or entity named in this application ever held a license and/or certification for a business providing services to vulnerable adults, children, or persons with mental<br>litnesses or developmental disabilities?                                                                               |
| 1 Specialty Training                          |                          | .,         | O Yes O No                                                                                                    |
|                                               |                          |            | Has any person or entity named in this application ever held a Medicaid or other social services contract to provide services to vulnerable adults, children, or persons with mental<br>illnesses or developmental disabilities? This includes individual Provider contract.                                   |
| DSHS Employee(s)     Supporting Documentation |                          | 2)         | O Yes O No                                                                                                    |
|                                               |                          | 3)         | Has any person or entity named in this application ever had a founded finding and/or conviction of abuse, neglect, exploitation, or misappropriate of property by a professional<br>licensing agency, a state licensing or contracting agency. Child Protective Services, Adult Protective Services, or court? |
|                                               |                          |            | O Yes O No                                                                                                    |
| HelpDesk:<br>BAAUWebAppSupport@dshs.wa.gov    |                          | 4)         | Has any person or entity named in this application ever been denied a license, contract, or certification to operate a facility providing care to vulnerable adults, children, or persons<br>with mental linesses or developmental disabilities?                                                               |
| Instructions                                  |                          | 4)         | O Yes O No                                                                                                    |
|                                               |                          |            |                                                                                                    |
|                                               |                          | SAVE       | AND CONTINUE                                                                                                    |
|                                               |                          |            |                                                                                                    |

2. Once the page becomes available, click on License History in the side menu.

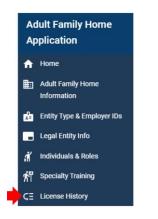

### 3. Answer the questions.

| Adult Family Home<br>Application | Aft Washington State Department of Social and Health Services                                                                                                    |        |
|----------------------------------|----------------------------------------------------------------------------------------------------|--------|
| A Home                           |                                                                                                    | LOGOUT |
| Adult Family Home                | License History                                                                                                    |        |
| Entity Type & Employer IDs       | Has any person or entity named in this application ever held a license and/or certification for a business providing services to vulnerable adults, children, or persons with mental<br>linesses or developmental disabilities?                                                                                |        |
| Legal Entity Info                | '/ O Yes O No                                                                                                    |        |
| ndividuals & Roles               | Has any person or entity named in this application ever held a Medicaid or other social services contract to provide services to vulnerable adults, children, or persons with mental                                                                                                    |        |
| 於『 Specialty Training            | Illnesses or developmental disabilities? This includes individual Provider contract. 2)                                                                                                    |        |
| CE License History               | Yes No                                                                                                    |        |
| 28 DSHS Employee(s)              | Has any person or entity named in this application ever had a founded finding and/or conviction of abuse, neglect, exploitation, or misappropriate of property by a professional<br>licensing agency, a state licensing or contracting agency, Child Protective Services, Adult Protective Services, or court? |        |
| Supporting Documentation         | <ul> <li>S) Vest No</li> <li>Vest No</li> </ul>                                                                                                    |        |
| Certification                    |                                                                                                    |        |
| Sign and Pay                     | Has any person or entity named in this application ever been denied a license, contract, or certification to operate a facility providing care to vulnerable adults, children, or persons<br>with mental illnesses or developmental disabilities?<br>4)                                                        |        |
|                                  | 4) Ves No                                                                                                    |        |
|                                  |                                                                                                    |        |
|                                  | SAVE AND CONTINUE                                                                                                    |        |
|                                  | SAVE AND CONTINUE                                                                                                    |        |

4. If yes is answered for questions 1 or 2, there will be additional questions.

| Lic | License History                                                                                                    |                                                                                                    |  |  |
|-----|----------------------------------------------------------------------------------------------------|----------------------------------------------------------------------------------------------------|--|--|
| 1)  | Has any person or entity named in this application ever held a license and/or certification for a business providing services to vulnerable adults, children, or persons with mental linesses or developmental disabilities? |                                                                                                    |  |  |
| 1)  | (                                                                                                    | Yes O No                                                                                                    |  |  |
|     | 1a)                                                                                                    | Was the license, contract, and/or certification to operate a facility denied, decertified, terminated, revoked, suspended, suspended with stay, enjoined, or imposed with conditions, civil fine, or stop placement to provide care to vulnerable adults, children, or persons with mental illnesses or developmental disabilities? |  |  |
|     | 14)                                                                                                    | ○ Yes ○ No                                                                                                    |  |  |
|     | 1b)                                                                                                    | Was the license and/or certification not renewed when notified by the state agency of initiation of denial, suspension, cancellation, or revocation?<br>Ves O No                                                                                                    |  |  |
| 2)  | il                                                                                                    | as any person or entity named in this application ever held a Medicaid or other social services contract to provide services to vulnerable adults, children, or persons with mental<br>Inesses or developmental disabilities? This includes Individual Provider contract.<br>Yes O No                                               |  |  |
|     | 2a)                                                                                                    | Was the Medicaid contract or Medicare provider agreement revoked, terminated, cancelled, suspended, or not renewed?<br>Ves No                                                                                                    |  |  |

5. If yes is answered to any of the questions, the fields to complete will appear. Depending upon how the questions are answered, not all fields may need to be completed.

| Entity Name                       | OR | Listed Individ | ual 👻                    |         |                 |          |
|-----------------------------------|----|----------------|--------------------------|---------|-----------------|----------|
| Facility Name                     |    |                | Type of License, Contrac | t, and/ | or Certificatio | on       |
| Facility Physical Address         |    |                | City                     |         | State           | Zip Code |
| Type of Finding and/or Conviction |    |                |                          |         |                 |          |

### Things to Remember

1. The does not need to complete both the Entity Name and Listed Individual fields.

| Entity Name | OR | Listed Individual | - |  |
|-------------|----|-------------------|---|--|
|             |    |                   |   |  |

2. The names in the Listed Individuals field come from the people listed on the Individuals & Roles page.

| Test Test  |                   |
|------------|-------------------|
| Test Test1 |                   |
|            | Type of License ( |

3. When completing fields, do not use the &, =, +, or # symbols. Replace them with the following and make sure to include the parentheses:

(and) (equals) (plus) (number sign)

### Adding and Cancelling Additional Individual or Entity

1. Click Save and Continue.

| Entity Name<br>test                             | OR Listed Indi | vidual 👻                                          |                                                   |  |
|-------------------------------------------------|----------------|---------------------------------------------------|---------------------------------------------------|--|
| Facility Name<br>test                           |                | Type of License, Contract, and/or Certific<br>AFH | ation                                             |  |
| Facility Physical Address<br>100 Test           |                | City                                              | State         Zip Code           WA         98888 |  |
| Type of Finding and/or Conviction<br>Revocation |                |                                                   |                                                   |  |
| ADD INDIVIDUAL OR ENTITY                        |                |                                                   |                                                   |  |
|                                                 |                |                                                   |                                                   |  |

2. Click Add Individual or Entity.

| test OR Listed India                         | vidual 👻                                                 |
|----------------------------------------------|----------------------------------------------------------|
| Facility Name                                | Type of License, Contract, and/or Certification          |
| Facility Physical Address 100 Test           | City     State     Zip Code       Lacey     WA     98888 |
| Type of Finding and/or Conviction Revocation |                                                          |
| ADD INDIVIDUAL OR ENTITY                     |                                                          |
| SAVE AND CONTINUE                            |                                                          |

3. Complete the fields.

| Entity Name test                                | OR | Listed Individ | iual 👻                               |                    |                   |
|-------------------------------------------------|----|----------------|--------------------------------------|--------------------|-------------------|
| Facility Name<br>test                           |    |                | Type of License, Contract, and/or Ce | ertification ————  |                   |
| Facility Physical Address<br>100 Test           |    |                | City<br>Lacey                        | WA                 | Zip Code<br>98888 |
| Type of Finding and/or Conviction<br>Revocation |    |                |                                      |                    |                   |
|                                                 |    |                |                                      |                    |                   |
| Entity Name                                     | OR | Listed Individ | iual 👻                               |                    |                   |
| Facility Name                                   |    |                | Type of License, Contract,           | and/or Certificati | on                |
| Facility Physical Address                       |    |                | City                                 | State              | Zip Code          |
| Type of Finding and/or Conviction               |    |                |                                      |                    |                   |

4. Click the *Save and Continue* button.

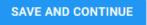

5. To add additional individuals or entities, click the *Add Individual or Entity* button after saving the page.

ADD INDIVIDUAL OR ENTITY

6. To cancel the additional individual or entity, click on the *Cancel* button before *Save and Continue* is clicked.

CANCEL

7. If any questions were missed, a message will appear when the *Save and Continue* button is clicked.

All questions must be answered.

#### SAVE AND CONTINUE

8. If all questions and fields are completed, a "Saved" message appears in the upper righthand corner of the screen when *the Save and Continue* button is clicked.

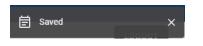

## I. DSHS Employee(s) Page

1. If the applicant indicated someone in the household works for DSHS and were able to complete an application, the DSHS Employee(s) page will need to be completed.

This page will not be seen if there was no DSHS employment.

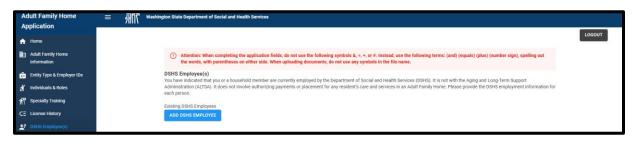

2. Once the page becomes available, click on *DSHS Employee(s)* in the side menu.

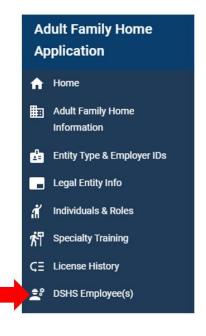

### Things to Remember

- 1. When completing fields, do not use the &, =, +, or # symbols. Replace them with the following and make sure to include the parentheses:
  - (and) (equals) (plus) (number sign)
- 2. Once the person is saved, they cannot be deleted. Cancel the entry before saving the person.

CANCEL

### **Adding a Person**

1. To add the person, click the *Add DSHS Employee* button.

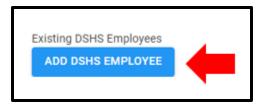

2. Complete the fields.

| First name | Last name | DSHS Title and Administration |
|------------|-----------|-------------------------------|
|            |           |                               |

3. Click *Save Person* to save the information.

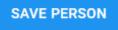

4. A "Saved" message appears in the upper right-hand corner of the screen.

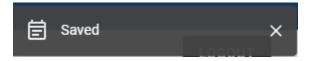

#### Adding Additional DSHS Employees

1. Click Add DSHS Employee.

ADD DSHS EMPLOYEE

2. Complete the fields.

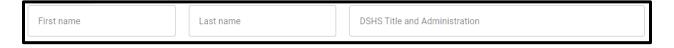

3. Click Save Person to save the information.

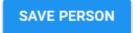

## J. Supporting Documentation Page

1. The *Supporting Documentation* page is where additional documents are uploaded for the application.

| Adult Family Home<br>Application           | E Att Washington State Department of Social and Health Services                                                                                                    |
|--------------------------------------------|----------------------------------------------------------------------------------------------------|
| A Home                                     |                                                                                                    |
| Adult Family Home                          | Attention: When completing the application fields, do not use the following symbols 4, -, or #, hostead, use the following terms: (and) (equals) (plus) (number sign), spelling out<br>the work, with parentheses on either side. When uploading documents, do not use any symbols in the file name. |
| Entity Type & Employer IDs                 | Supporting Documentation                                                                                                    |
| Legal Entity Info                          | Adult Family Home Floor Plan & Building Inspection CheckList                                                                                                    |
| M Individuals & Roles                      | Adult Family Home Floor Plan                                                                                                    |
| n Specialty Training                       | Supporting Document Required                                                                                                    |
| CE License History                         | •                                                                                                    |
| 호카 DSHS Employee(s)                        | Adult Family Home Building Inspection Checklist                                                                                                    |
| Supporting Documentation                   | Supporting Document Required                                                                                                    |
| Sign and Pay                               |                                                                                                    |
|                                            | Adult Family Home Policies                                                                                                    |
| łelpDeek:<br>IAAUWebAppSupport@deha.wa.gov | Adult Family Home Policies and Procedures Attestation (DSHS 27-223)<br>Supporting Document Required                                                                                                    |
| netructione                                |                                                                                                    |
|                                            | Adult Family Home Managament Agreement: Attestation Information and Attachments (DSHS 27-226)<br>Supporting Document                                                                                                    |
|                                            | Disclosure of Services Form (DSHS 10-608)<br>Supporting Document Required                                                                                                    |
|                                            | Consent to Release and/or Use Confidential Information (DSHS 27-222)<br>Supporting Document Required                                                                                                    |
|                                            | SAVE AND CONTINUE                                                                                                    |

2. Once the page becomes available, click on *Supporting Documentation* in the side menu.

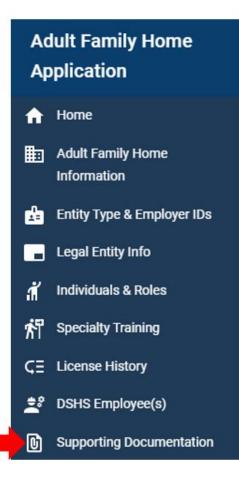

### **Important Information**

1. Remember to not use any symbols when naming the document.

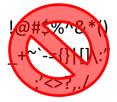

2. Only these file types are allowed:

.jpeg .docx .pdf .png .rtf .gif .xls .tiff .xlsx

3. For additional instructions on how to upload the supporting documentation, see <u>Chapter 4:</u> <u>Uploading Supporting Documents</u>.

### Saving the Page

1. After completing the page, click the Save and Continue button.

SAVE AND CONTINUE

2. If any required documents were not uploaded, the following message will appear when the button is clicked.

All required supporting documents must be uploaded before saving.

SAVE AND CONTINUE

3. A "Saved" message appears in the upper right-hand corner of the screen if all required fields and documents are completed.

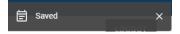

## **K. Certification Page**

- 1. The *Certification* page provides the notices that need to be read before the application is signed and paid for.
- 2. The signatures and payment will be done on the *Sign and Pay* page.

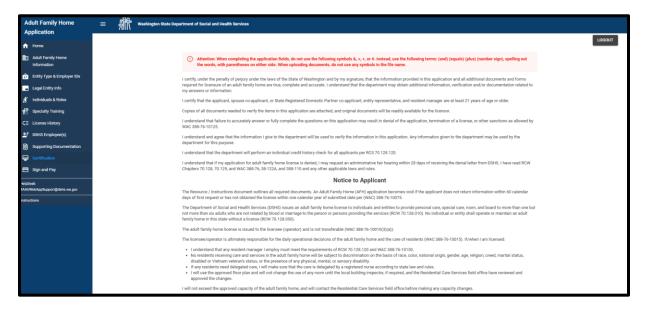

3. Once the page becomes available, click on *Certification* in the side menu.

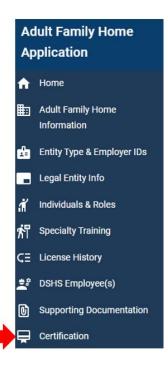

## L. Sign and Pay Page

1. The Sign and Pay page is where the application is signed first and then payment is made.

| Adult Family Home<br>Application            | 三 朝代 Washington State Department of Social and Health Services                                                                                                    |  |  |  |  |  |  |
|---------------------------------------------|----------------------------------------------------------------------------------------------------|--|--|--|--|--|--|
| A Home                                      |                                                                                                    |  |  |  |  |  |  |
| Adult Family Home<br>Information            | Attention: When completing the application fields, do not use the following symbols 8, =, +, or #. Instead, use the following terms: (and) (equals) (plus) (number sign), spelling out<br>the words, with parentheses on either side. When uploading documents, do not use any symbols in the file name. |  |  |  |  |  |  |
| Entity Type & Employer IDs                  | Sign and Pay<br>Please sign the form below. The 'START PAYMENT' button will show after you have signed the form which you can click to start the payment process.                                                                                                    |  |  |  |  |  |  |
| Individuals & Roles                         | Options ~ Please sign: Adult Family Home Application Next required field 1                                                                                                    |  |  |  |  |  |  |
| 常 Specialty Training                        |                                                                                                    |  |  |  |  |  |  |
| CE License History                          |                                                                                                    |  |  |  |  |  |  |
| B Supporting Documentation                  |                                                                                                    |  |  |  |  |  |  |
| Certification                               | H ∏ C Department of Social<br>A Health Services                                                                                                    |  |  |  |  |  |  |
| Sign and Pay                                | Transforming lives                                                                                                    |  |  |  |  |  |  |
| -lelpDesk:<br>3AAUWebAppSupport@dshs.wa.gov |                                                                                                    |  |  |  |  |  |  |
| nstructions                                 | Adult Family Home License Application                                                                                                    |  |  |  |  |  |  |
|                                             | by clicking continue, I advoowledge that I have read and agree to the Adobe <u>Yerms of Uses</u> . See<br>Our <u>Privary Policy</u> for details on our privary practices.                                                                                                    |  |  |  |  |  |  |

2. Once the page becomes available, click on *Sign and Pay* in the side menu.

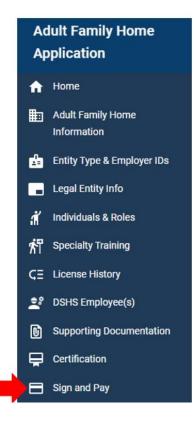

## Signing the Application

1. Click continue.

#### Sign and Pay

Please sign the form below. The "START PAYMENT" button will show after you have signed the form which you can click to start the payment process.

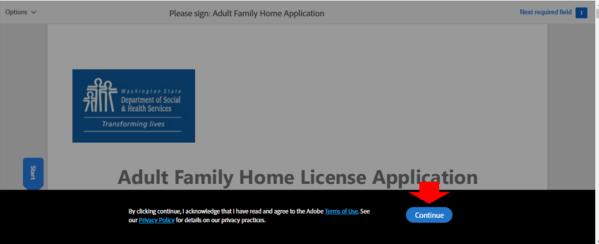

2. Click on Start.

| Sign and Pa<br>Please sign the form b | ay<br>below. The "START PAYMENT" button will show after you have signed the form which you can click to start the payment process. |                                 |
|---------------------------------------|----------------------------------------------------------------------------------------------------|---------------------------------|
| Options 🗸                             | Please sign: Adult Family Home Application                                                                                         | Next required field             |
|                                       | Washington State<br>Department of Social<br>& Health Services<br>Transforming lives                                                |                                 |
|                                       | Adult Family Home License Application                                                                                              |                                 |
|                                       | ↑ ↓ <u>1</u> /9   ⊖ ⊕                                                                                                    | ×                               |
|                                       |                                                                                                    | Powered by Adobe Acrobat Sign 👻 |

3. Select *Click here to sign*.

| Sign and Pay<br>Please sign the form below. The "START PAYMENT" button will show after you have signed the form which you can click to start the payment process. |                                                                                                    |  |  |  |  |  |  |
|----------------------------------------------------------------------------------------------------|----------------------------------------------------------------------------------------------------|--|--|--|--|--|--|
| Options 🗸                                                                                                    | Please sign: Adult Family Home Application                                                                                                    |  |  |  |  |  |  |
|                                                                                                    | I will not exceed the approved capacity of the adult family home, and will contact the Residential Care Services field office before making any capacity changes. |  |  |  |  |  |  |
|                                                                                                    | Applicant Certification Signature                                                                                                    |  |  |  |  |  |  |
| Next                                                                                                    | SIGNAT Click to Sign E PROPRIETOR OR ENTITY REPRESENTATIVE DATE 4/18/2024                                                                                         |  |  |  |  |  |  |
|                                                                                                    | PRINT NAME                                                                                                    |  |  |  |  |  |  |
|                                                                                                    | Test TEst12                                                                                                    |  |  |  |  |  |  |
|                                                                                                    |                                                                                                    |  |  |  |  |  |  |
| ↑ ↓ _6 /9 ⊖ ⊕                                                                                                    |                                                                                                    |  |  |  |  |  |  |

4. Either *Type* or *Draw* the signature.

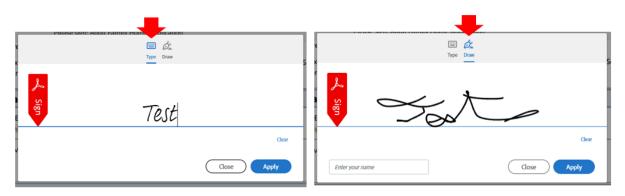

If you Draw the signature, type the signature in the box.

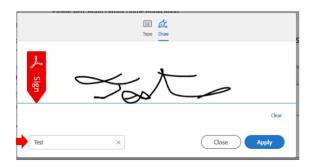

5. Sign the application and click *Apply*.

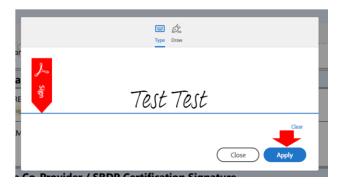

6. Select Click to Sign.

| Sign and F                                                                                                    | Pay<br>n below. The "START PAYMENT" button will show after you have signed the form which y                                                                       | ou can click to start the payment process. |  |  |  |  |
|----------------------------------------------------------------------------------------------------|----------------------------------------------------------------------------------------------------|--------------------------------------------|--|--|--|--|
| Options ∨                                                                                                    | Please sign: Adult Family Home Application                                                                                                    | Required fields completed 🕑 📩              |  |  |  |  |
|                                                                                                    | I will not exceed the approved capacity of the adult family home, and will contact the Residential Care Services field office before making any capacity changes. |                                            |  |  |  |  |
|                                                                                                    | Applicant Certification Signature                                                                                                    |                                            |  |  |  |  |
|                                                                                                    | SIGNA Click to change PROPRIETOR OR ENTITY REPRESENTATIVE                                                                                                    |                                            |  |  |  |  |
|                                                                                                    | PRINT NAME<br>Test TEst12                                                                                                    |                                            |  |  |  |  |
| By signing, I agree to this document, the <u>Consumer Disclosure</u> and to utilize electronic<br>signatures.  Powered by Adobe Acrobat Sign |                                                                                                    |                                            |  |  |  |  |

7. Enter an email address.

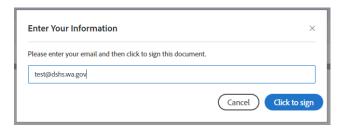

8. Select Click to sign.

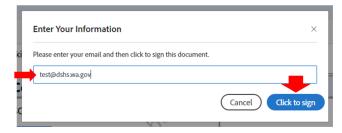

9. A message will appear with a link to download the signed application as a PDF document.

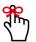

Download the signed application before completing the payment process. The applicant will not be able to download if after that.

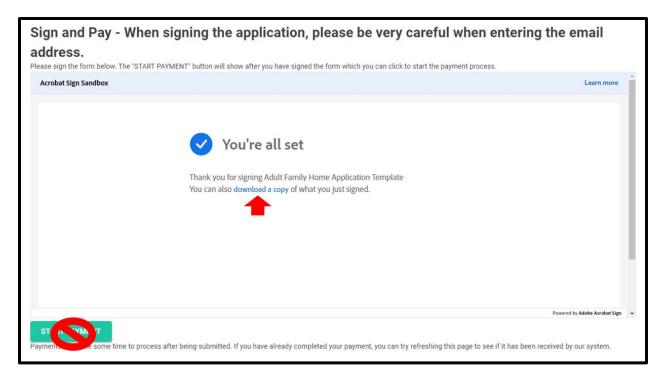

### Submitting the Payment

1. Click Start Payment.

| Sign and Pay<br>Please sign the form below. The "START PAYMENT" button will show after you have signed the form which you can click to start the payment process.                    |                               |   |
|----------------------------------------------------------------------------------------------------|-------------------------------|---|
|                                                                                                    |                               | Î |
| <b>Just one more step</b><br>We just emailed you a link to make sure it's you. It'll only take a few seconds, and                                                                    |                               | l |
| we can't accept your signature on "Adult Family Home Application" until you've confirmed.                                                                                            |                               | l |
|                                                                                                    |                               | l |
|                                                                                                    | Powered by Adobe Acrobat Sign | - |
| START PAYMENT<br>Payments may take some time to process after being submitted. If you have already completed your payment, you can try refreshing this page to see if it has been re | eceived by our system.        |   |

2. The payment site appears.

| Simple Payment × +                                                 |                                              |                      |                      |                           |                   |                         |             |            |                      | ~         | - ( | ) × |
|--------------------------------------------------------------------|----------------------------------------------|----------------------|----------------------|---------------------------|-------------------|-------------------------|-------------|------------|----------------------|-----------|-----|-----|
| ← → C      sbcs.billerpayments.com/app/simplepayui/?bsn=dshs#/simp | olepay/payment                               |                      |                      |                           |                   |                         |             |            | Q                    | 6 \$      | * 🗆 | (1) |
| 🚺 ALTSA Main Page 🎗 STARS 🚺 ASAP 🤱 STARS Test 🎗 STARS UAT 🚺 A      |                                              | III STARS Reports    | 5 STARS - MSD Home   | STARS Test - Reports      | SmartHealth       | 5 Home - Testing and    | 🥑 Test BAAU | 🥑 Dev BAAU | 👃 EBB Payment Center | SQL Train | ing | 39  |
|                                                                    |                                              |                      | SB                   |                           |                   | A A A                   |             |            |                      |           |     |     |
|                                                                    |                                              |                      |                      |                           |                   |                         |             |            |                      |           |     |     |
|                                                                    | WASHINGTON ST                                | of Social and 1      | Health Services      |                           |                   |                         |             |            |                      |           |     |     |
|                                                                    | Welcome to payment processing<br>to proceed. | g for DSHS - Aging a | nd Long-Term Support | Administration. Please en | er your details b | elow and press Continue |             |            |                      |           |     |     |
|                                                                    | Customer Details                             | Paym                 | ent Details          | Review                    |                   | Thank You               |             |            |                      |           |     |     |
|                                                                    | Ente                                         | er Your Details      |                      |                           |                   |                         |             |            |                      |           |     |     |
|                                                                    |                                              | Account Number: *    | •                    |                           |                   |                         |             |            |                      |           |     |     |
|                                                                    |                                              | GXO2PQ8PLK           |                      |                           |                   |                         |             |            |                      |           |     |     |
|                                                                    |                                              | Email Address: *     |                      |                           |                   |                         |             |            |                      |           |     |     |
|                                                                    |                                              |                      |                      |                           |                   |                         |             |            |                      |           |     |     |
|                                                                    |                                              | First Name:          |                      | Last Name: *              |                   |                         |             |            |                      |           |     |     |
|                                                                    |                                              | Is Address Overse    |                      |                           |                   |                         |             |            |                      |           |     |     |
|                                                                    |                                              | Address Line 1:      | 585                  |                           |                   |                         |             |            |                      |           |     |     |
|                                                                    |                                              | Address Line 1.      |                      |                           |                   |                         |             |            |                      |           |     |     |
|                                                                    |                                              | Address Line 2:      |                      | City:                     |                   |                         |             |            |                      |           |     |     |
|                                                                    |                                              |                      |                      | city.                     |                   |                         |             |            |                      |           |     |     |
|                                                                    |                                              | State:               |                      | Zip:                      |                   |                         |             |            |                      |           |     |     |
|                                                                    |                                              | -Select-             | ~                    |                           |                   |                         |             |            |                      |           |     |     |
|                                                                    | _                                            |                      |                      |                           |                   |                         |             |            |                      |           |     |     |
|                                                                    | Co                                           | ontinue              |                      |                           |                   |                         |             |            |                      |           |     |     |
|                                                                    |                                              |                      |                      |                           |                   |                         |             |            |                      |           |     |     |
|                                                                    |                                              |                      |                      |                           |                   |                         |             |            |                      |           |     |     |
|                                                                    | Copyright Alacriti Payments LLC              | -2023                |                      |                           |                   |                         |             |            |                      |           |     |     |
|                                                                    |                                              |                      |                      |                           |                   |                         |             |            |                      |           |     |     |

3. Complete the *Customer Details* tab and click *Continue*.

| Enter Your Details  |              |
|---------------------|--------------|
|                     |              |
| Account Number: *   |              |
| YXPE7GRNGS          |              |
| Email Address: *    |              |
| test@dshs.wa.gov    |              |
| First Name:         | Last Name: * |
| Test                | Test         |
| Is Address Overseas |              |
| Address Line 1:     |              |
| 123 Test Ave        |              |
| Address Line 2:     | City:        |
|                     | Test         |
| State:              | Zip:         |
| Washington          | ✓ 98503      |

4. The *Payment Details* tab appears. The payment amount cannot be changed.

| Customer Details       | Payment Details |
|------------------------|-----------------|
| Payment Details        |                 |
| Payment Type: *        | One Time        |
| Payment Method: *      |                 |
| -Select-               | ~               |
| Payment Amount: *      |                 |
| 2750.00                |                 |
| Enter Additional Payme | nt Details      |
| AppID:                 |                 |
| 01H5K44M5MKRPBD        | /Y22QGEN0VD     |
| Confirm                |                 |

- 5. Select the *Payment Method*.
  - a. New Bank Account for Checking Account
  - b. New Card Account for Debit/Credit Card

| F   | Payment Method: * |   |
|-----|-------------------|---|
|     | -Select-          | ~ |
| ſ   | -Select-          |   |
|     | New Bank Account  |   |
|     | New Card Account  |   |
| - E |                   |   |

6. Select New Back Account to enter checking account information.

| Name on Account: * |               |                            |  |
|--------------------|---------------|----------------------------|--|
| test               |               |                            |  |
| Account Type: *    |               |                            |  |
| Checking           | ~             |                            |  |
| Routing Number: *  | What is this? |                            |  |
| 325181015          |               |                            |  |
| Account Number: *  | What is this? | Re-Enter Account Number: * |  |
|                    |               | ••••••                     |  |
|                    |               |                            |  |

7. Save changes.

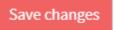

8. Select New Card Account to enter debit/credit card information.

There is a 2.9% fee when using a debit or credit card.

|                    | Card Number: *                      |
|--------------------|-------------------------------------|
| test test          | ·····                               |
| Expiration Date: * | Card Security Code: * What is this? |
| 12/23              |                                     |
| Address Line 2:    | City: *                             |
|                    | Olympia                             |
|                    |                                     |
| State: *           | Zip: *                              |

9. Save changes.

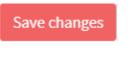

10. Click Confirm.

| Customer Details         | Payment Details                          |
|--------------------------|------------------------------------------|
| Payment Details          |                                          |
| Payment Type: *          | One Time                                 |
| Payment Method:          | Visa Card ending in 999<br>Edit   Change |
| Payment Date: *          | 07/17/2023                               |
| Payment Amount: *        |                                          |
| 2750.00                  |                                          |
| Enter Additional Payment | Details                                  |
| AppID:                   |                                          |
| 01H5K44M5MKRPBDVY        | 22QGEN0VD                                |

11. The *Review* tab appears.

| Customer Details                      | Payment Details                         | Review                        | Thank You                            |
|---------------------------------------|-----------------------------------------|-------------------------------|--------------------------------------|
| Account Details                       |                                         |                               |                                      |
| Account Number:                       | 90YM9JP0V6                              |                               |                                      |
| Name On Account:                      | Gabrinetti                              |                               |                                      |
| Payment Details                       |                                         |                               |                                      |
| Payment Method:                       | Visa Card ending in 9990                |                               |                                      |
| Payment Type:                         | One Time                                |                               |                                      |
| Card Address:                         | test,                                   |                               |                                      |
|                                       | test, WA 98888, USA                     |                               |                                      |
| Expiration Date:                      | 12/23                                   |                               |                                      |
| Payment Amount:                       | \$2,750.00                              |                               |                                      |
| Fee:                                  | \$79.75                                 |                               |                                      |
| Payment Date:                         | 07/17/2023                              |                               |                                      |
| Total Amount:                         | \$2,829.75                              |                               |                                      |
| Additional Payment Details            | 5                                       |                               |                                      |
| AppID:                                | 01H5K44M5MKRPBDVY22Q                    | GENOVD                        |                                      |
| By clicking <b>Confirm</b> to confirm | your payment, you authorize us to i     | nitiate a debit from the Payr | ment Method Account to make a        |
| payment to the Account, as de         | tailed above. The payment to your a     | ccount will be made on the l  | Payment Date detailed above, and     |
| the debit from your account wi        | ll occur within two business days of    | that date, but no earlier tha | n that date. You also authorize your |
| financial institution (and its suc    | ccessors or assigns), to process this o | debit to your account.        |                                      |
|                                       |                                         |                               |                                      |
| Confirm                               |                                         |                               |                                      |

12. Click *Edit* to make changes.

Edit

13. Click on *Confirm* to not make changes.

Confirm

14. The *Thank You* tab appears if *Confirm* was clicked.

| records. A confirma<br>with this payment. |                            | xe a note of the confirmation number shown below<br>II address shown below. Please call us on 1-360-<br>-test dshs wa gov. |           |
|-------------------------------------------|----------------------------|----------------------------------------------------------------------------------------------------|-----------|
| Customer Details                          | s Payment Details          | Review                                                                                                    | Thank You |
|                                           | Confirmation Number:       | INPV5X7ENF                                                                                                    |           |
|                                           | Account Details            |                                                                                                    |           |
|                                           | Account Number:            | DRT06S8IK9                                                                                                    |           |
|                                           | Name On Account:           | gabrinetti                                                                                                    |           |
|                                           | Email Address:             | sarah.gabrinetti1@dshs.wa.gov                                                                                              |           |
|                                           | Payment Details            |                                                                                                    |           |
|                                           | Payment Method:            | Visa Card ending in 9990                                                                                                   |           |
|                                           | Payment Type:              | One Time                                                                                                    |           |
|                                           | Card Address:              | test,                                                                                                    |           |
|                                           |                            | test, WA 88888, USA                                                                                                    |           |
|                                           | Payment Amount:            | \$2,750.00                                                                                                    |           |
|                                           | Fee:                       | \$79.75                                                                                                    |           |
|                                           | Payment Date:              | 08/07/2023                                                                                                    |           |
|                                           | Total Amount:              | \$2,829.75                                                                                                    |           |
|                                           | Additional Payment Details |                                                                                                    |           |
|                                           | nautional i ayment betans  |                                                                                                    |           |

15. To get back to the application, click on the link to the application.

| and the second second se | WASHINGTON STATE<br>Department of Social and Health Services                                                                                                    |
|----------------------------------------------------------------------------------------------------|----------------------------------------------------------------------------------------------------|
|                                                                                                    | Your payment has been successfully processed. Please make a note of the confirmation number shown below or print this page for your records. A confirmation email has also been sent to the email address shown below. Please email us at baauwebappsupport@dshs.wa.gov |
| •                                                                                                    | if there is a problem with this payment.<br>If you would like to go back to our website go to https://baau-test.dshs.wa.gov.                                                                                                    |
|                                                                                                    |                                                                                                    |

For Card payments, the transaction will come through as DSHS ALTSA. For ACH payments, the transaction will come through as WADSHSALTSARCS Payment.

16. The page will refresh back to the *Home* page.

| Unsubmitted Applications             |                  |                   |             |                         |                |         |
|--------------------------------------|------------------|-------------------|-------------|-------------------------|----------------|---------|
| Facility Name<br>(Id)                | Application Type | Licens            | е Туре      | Status                  | Created Date   | Actions |
|                                      |                  |                   |             |                         |                |         |
| Submitted Applications               |                  |                   |             |                         |                |         |
| Facility Name<br>(Id)                | Application Type | License Type      | Reference # | Status                  | Submitted Date | Actions |
| test<br>(01HV6WH1M9FH7PTGAKTHWRKW8Y) | Initial          | Adult family home | RTQVR07ABG  | Submitted to department | 4/11/2024      | © 🔋     |

17. The application is in the Submitted Applications section.

| Submitted Applications               |                  |                   |             |                         |                |         |
|--------------------------------------|------------------|-------------------|-------------|-------------------------|----------------|---------|
| Facility Name<br>(Id)                | Application Type | License Type      | Reference # | Status                  | Submitted Date | Actions |
| test<br>(01HV6WH1M9FH7PTGAKTHWRKW8Y) | Initial          | Adult family home | RTQVR07ABG  | Submitted to department | 4/11/2024      | o 🔋     |

18. A confirmation email regarding the payment will be sent to the applicant and the department.

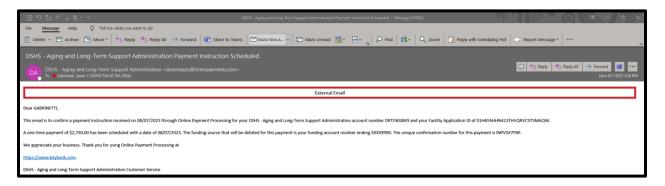

## M. How to Sign when there is a Co-Applicant

1. On the Sign and Pay page, click *Continue*.

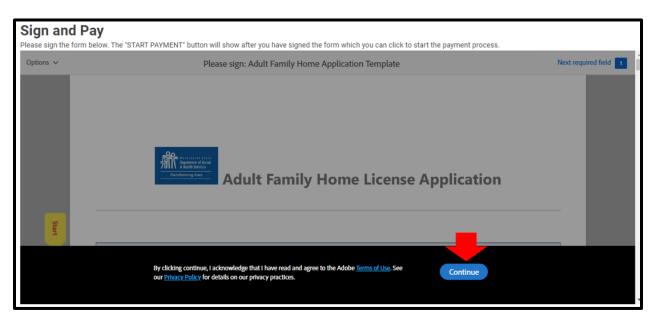

2. Click Start

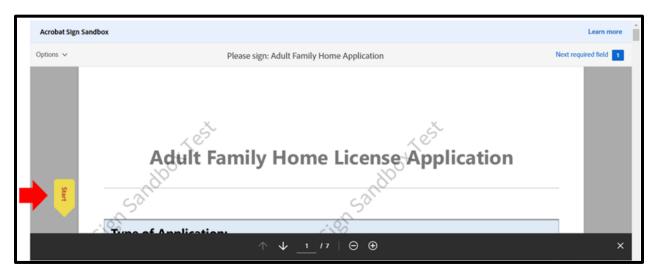

3. Select *Click here to sign*.

| Acrobat Sign Sand | box                                                                                                    | Learn more            |
|-------------------|----------------------------------------------------------------------------------------------------|-----------------------|
| Options 🗸         | Please sign: Adult Family Home Application                                                                                                    | Next required field 1 |
| Next              | office before making any capacity changes.          Appendict Certification Signature         SIGNAL RE OF SOLE PROPRIETOR OR ENTITY REPRESENTATIVE         * click here to sign         PRINT NAME |                       |
|                   | Spouse Co-Provider / SRDP Certification Signature                                                                                                    |                       |
|                   | $\wedge  \forall  \underline{s}  \prime  \forall  \Theta  \oplus  \\$                                                                                                    | ×                     |

4. Click Draw. The signatures cannot be typed.

|           |                                                                                                    | _                             |
|-----------|----------------------------------------------------------------------------------------------------|-------------------------------|
| Options 🗸 | Please sign: Adult Family Home App                                                                                                    | Next required field 2         |
| Next      | require<br>I will not ex<br>office befor<br>Applica<br>SIGNATURE<br>*Click here to sg<br>PRINT NAM<br>Test Test Enter your name<br>Close Apply | Services field                |
|           |                                                                                                    |                               |
|           | Spouse Co-Provider / SRDP Certification Signature                                                                                              |                               |
|           | ↑ ↓ <u>6</u> /9 ⊝ ⊕                                                                                                    | ×                             |
|           |                                                                                                    | Powered by Adobe Acrobat Sign |

5. In the same signature block, the Sole Proprietor will sign first and then the Co-Applicant will sign. **These signatures must be distinct.** 

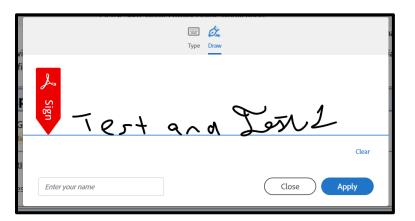

6. Type in the names in the *Enter your name* box.

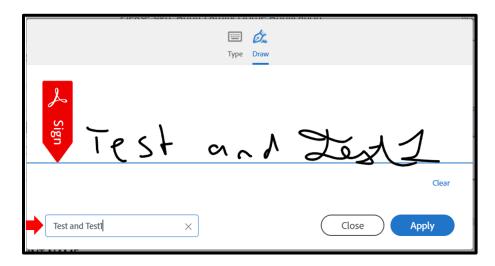

7. Click Apply.

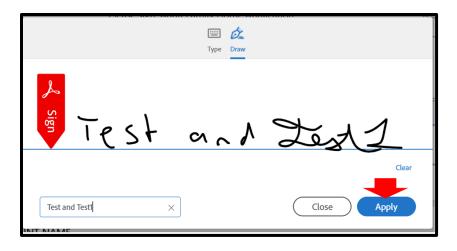

8. Click Next.

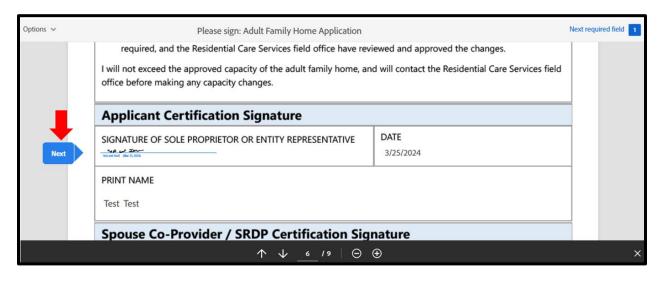

9. Select Click here to sign.

| SIGNATURE OF CO-APPLICANT (SPOUSE OR STATE REGISTERED DOMESTIC PARTNE | R) DATE |
|-----------------------------------------------------------------------|---------|
| *Click here to sign                                                   | 3/25/2  |
|                                                                       |         |
|                                                                       |         |
| PRINT NAME                                                            |         |
| PRINT NAME<br>Test Test1                                              |         |

10. The signature will populate from the first signature block. **Do not make any changes to it.** 

| Applicant Certification Signature                     |                   |                   |  |  |
|-------------------------------------------------------|-------------------|-------------------|--|--|
| SIGNATURE OF SOLE PROPRIETOR OR ENTITY REPRESENTATIVE | DATE<br>3/25/2024 |                   |  |  |
| PRINT NAME<br>Test Test                               |                   |                   |  |  |
| Spouse Co-Provider / SRDP Certification Signature     |                   |                   |  |  |
|                                                       | MESTIC PARTNER)   | DATE<br>3/25/2024 |  |  |

11. Select Click to Sign

| Applicant Certification Signature                                                                 |                          |                   |  |  |
|---------------------------------------------------------------------------------------------------|--------------------------|-------------------|--|--|
| GNATURE OF SOLE PROPRIETOR OR ENTITY REPRESENTATIVE 3/25/2024                                     |                          |                   |  |  |
| PRINT NAME<br>Test Test                                                                           |                          |                   |  |  |
| Spouse Co-Provider / SRDP Certification Signature                                                 |                          |                   |  |  |
| SIGNATURE OF CO-APPLICANT (SPOUSE OR STATE REGISTERED DO                                          | MESTIC PARTNER)          | DATE<br>3/25/2024 |  |  |
| By signing, I agree to this document, the <u>Consumer Disclosure</u> and to utilize e signatures. | electronic Click to Sign |                   |  |  |

12. Enter an email address and select Click to sign.

|    | Enter Your Information                                        | ×                    |
|----|---------------------------------------------------------------|----------------------|
| ki | Please enter your email and then click to sign this document. |                      |
|    |                                                               | Cancel Click to sign |

13. A message will appear with a link to download the signed application as a PDF document.

Note: Download the signed application before completing the payment process. The applicant will not be able to download if after that.

| Sign and Pay - When signing the application, please be very careful when entering address.                                                        | the email                     |   |
|----------------------------------------------------------------------------------------------------|-------------------------------|---|
| Please sign the form below. The "START PAYMENT" button will show after you have signed the form which you can click to start the payment process. |                               |   |
| Acrobat Sign Sandbox                                                                                                    | Learn more                    | Î |
| You're all set<br>Thank you for signing Adult Family Home Application Template<br>You can also download a copy of what you just signed.           |                               |   |
|                                                                                                    | Powered by Adobe Acrobat Sign | * |
| ST Payment, you can try refreshing this page to see If it has been re                                                                             | ceived by our system.         |   |

## **N. Resubmitting Declined Payment**

1. If a payment was declined by the financial institution after it is submitted, an email will be sent to the applicant and BAAU.

BAAU will let the applicant know when they are able to resubmit the payment.

2. Once BAAU lets the applicant know the payment can be resubmitted, go to the Sign and Pay page.

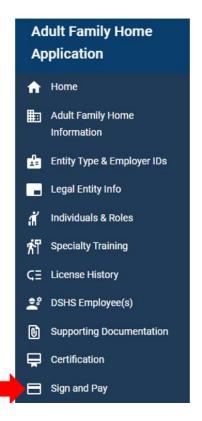

3. Click on the Start Payment button.

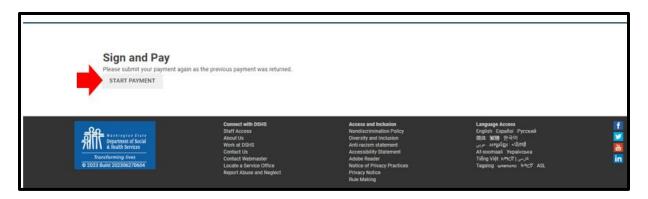

4. The applicant will be redirected back to the payment. Complete the payment screens as shown in the <u>Sign and Pay Page section</u> of Chapter 5.

## **O. Editing Application after Submission**

1. If BAAU has returned the application for edits, the application will be on the Home page in the *Unsubmitted Applications* section. The status of the application will be Returned for Edit

| Unsubmitted Applications                             |                  |                   |                   |              |         |   |
|------------------------------------------------------|------------------|-------------------|-------------------|--------------|---------|---|
| Facility Name<br>(ld)                                | Application Type | License Type      | Status            | Created Date | Actions |   |
| Test Application AFH<br>(01HX7VRAX872T9V9SVF5CRF9EX) | Initial          | Adult family home | Returned For Edit | 5/6/2024     | 1       | Ô |

2. Click the pencil icon.

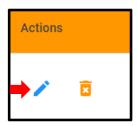

- 3. Make any requested changes.
- 4. Resign the application as shown in the Sign and Pay Page section of Chapter 5.
- 5. After resigning the application, click on the *Submit Application* button to resubmit the application.

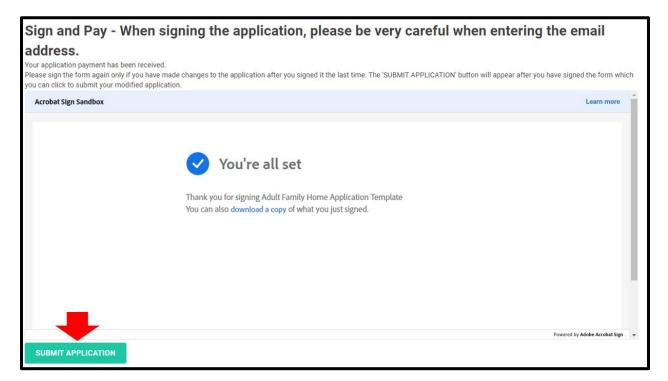

6. A message will appear in the upper right-hand corner letting the applicant know the application has been submitted.

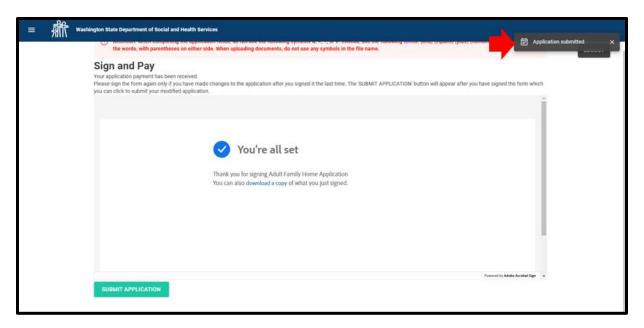

# **Revision History**

This document has been revised from the original draft. Revisions are described in the table below.

| Revision<br>Date | Version | Description                                           | Initials |
|------------------|---------|-------------------------------------------------------|----------|
| 08/01/23         | 1.0     | Initial version                                       | SCG      |
| 09/07/23         | 1.1     | Updated pgs. 25, 26, and section J                    | SCG      |
| 09/08/23         | 1.2     | Updated Table of Contents, pgs. 39, 52, and section K | SCG      |
| 11/16/23         | 1.3     | Updated Entire Manual                                 | SCG      |
| 01/02/24         | 1.4     | Remove references to AFH Orientation class            | SCG      |
| 03/28/24         | 1.5     | Added section N to Chapter 5 and updated section M    | SCG      |
| 05/17/24         | 1.6     | Updated Entire Manual                                 | SCG      |
| 04/11/25         | 1.7     | Updated Entire Manual                                 | SCG      |